# **МІНІСТЕРСТВО ОСВІТИ І НАУКИ УКРАЇНИ ХАРКІВСЬКИЙ НАЦІОНАЛЬНИЙ ЕКОНОМІЧНИЙ УНІВЕРСИТЕТ ІМЕНІ СЕМЕНА КУЗНЕЦЯ ФАКУЛЬТЕТ ІНФОРМАЦІЙНИХ ТЕХНОЛОГІЙ КАФЕДРА ІНФОРМАТИКИ ТА КОМП'ЮТЕРНОЇ ТЕХНІКИ**

Рівень вищої освіти Спеціальність Освітня програма Група

Перший (бакалаврський) Інформаційні системи та технології Інформаційні системи та технології 6.04.126.010.19.1

# **ДИПЛОМНИЙ ПРОЄКТ**

на тему: «Розроблення модуля «Робота фотостудії» на базі веб-

технологій»

Виконала: студентка Марія ЧЕРНИШЕНКО Керівник: к.т.н., доцент Наталя БРИНЗА

Рецензент: к.т.н., доцент кафедри інформаціних систем ХНЕУ ім. С.Кузнеця Олег ФРОЛОВ

Харків – 2023 рік

### **ХАРКІВСЬКИЙ НАЦІОНАЛЬНИЙ ЕКОНОМІЧНИЙ УНІВЕРСИТЕТ ІМЕНІ СЕМЕНА КУЗНЕЦЯ**

**Факультет Кафедра Освітній ступінь Спеціальність**

Інформаційних технологій Інформатики та комп'ютерної техніки Бакалавр 126 «Інформаційні системи та технології» **ЗАТВЕРДЖУЮ**  Завідувач кафедри Інформатики та комп'ютерної техніки \_\_\_\_\_\_\_\_\_\_\_\_\_\_ проф. Сергій УДОВЕНКО 01 лютого .2023року

### **З А В Д А Н Н Я**

## **НА ДИПЛОМНИЙ ПРОЄКТ СТУДЕНТЦІ Чернишенко Марії Дементіївні**

1. Тема проєкту: «Розроблення модуля «Робота фотостудії» на базі вебтехнологій»

керівник проєкту: Наталя Бринза, к.т.н., доцент

затверджені наказом ректора від 01 лютого .2023року № 107–С

2. Строк подання студентом проєкту: 01 червня 2023 року

3. Вихідні дані до проєкту: ДСТУ щодо оброблення інформації,

літературні джерела, матеріали практики.

4. Зміст розрахунково-пояснювальної записки (перелік питань, які потрібно розробити):

Розділ 1. Аналіз предметної області та постановка задачі

Розділ 2. Специфікація вимог до модуля «робота фотосту-дії» на базі вебтехнологій»

Розділ 3. Проєктні рішення

Розділ 4. Технічні рішення

5. Перелік графічного матеріалу:

Діаграми: «Робота фотостудії», «Робота фотостудії», «Обслуговування вхідної інформації від клієнтів», «Клієнтське обслуговування», «Підготовчий етап фотосесії», «Заключний етап фотосесії»; діаграми в стандарті DFD «Управління фотостудії», «Управління фотостудії», «Обслуговування вхідної інформації від клієнтів», «Підготовчий етап фотосесії», «Заключний етап фотосесії»; діаграма варіантів використання веб-сайту фотостудії для суб'єкта «Користувач», для суб'єкта «Адміністратор»; фізична , логічна моделі БД, діаграми станів для опису процесу функціонування, для елементу Реєстрація користувача, для елементу Замовлення фотопослуги, Діаграма діяльності «Управління станом замовлень для адміністратора», «Оплата замовлення».

### 6. Консультація розділів дипломного проєкту

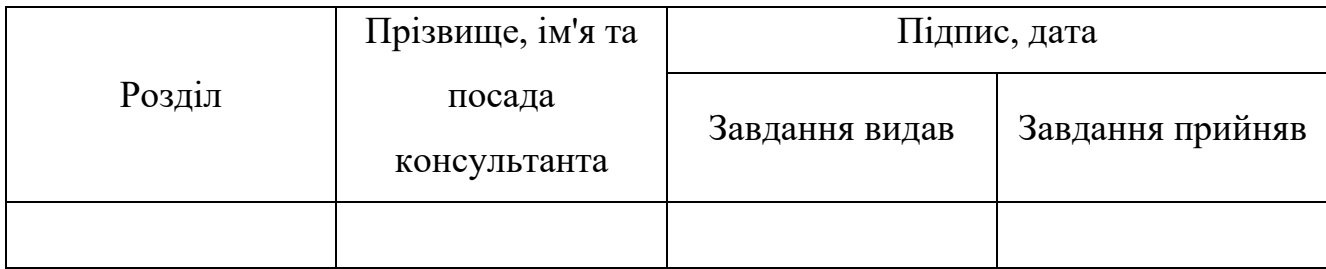

### 7. Дата видачі завдання: 01 лютого .2023року

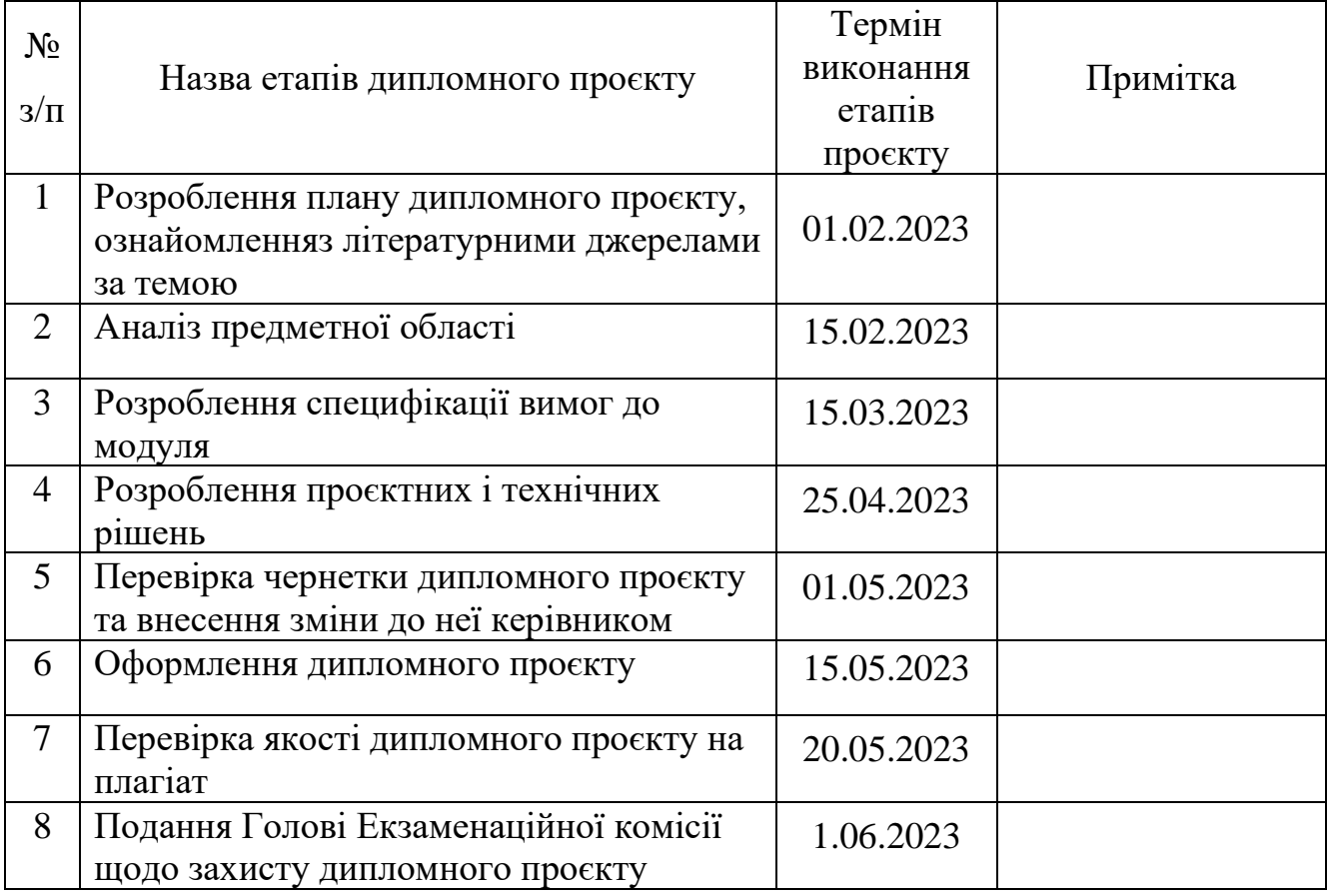

## **КАЛЕНДАРНИЙ ПЛАН**

## **Студент Марія ЧЕРНИШЕНКО**

**Керівник проєкту Наталя БРИНЗА**

#### РЕФЕРАТ

Пояснювальна записка до дипломного проєкту: 67 сторінок, 36 рисунків , 21 таблиця , 25 джерел.

Об'єктом розробки є модуль "Робота фотостудії", який включає веб-сайт фотостудії та пов'язані з ним функціональність та компоненти.

Метою дипломного проекту є розроблення на базі web-технологій сайту «BLACK&WHITE» для фотостудії.

Метод розробки – методи порівняльного аналізу існуючих сайтів фотостудій, синтезу методів проектування та розробки, моделювання бізнес-процесів предметної області, а також проектування та розробки сайтів фотостудії.

Створений модуль допомагає підвищити ефективність роботи фотостудії за рахунок створення єдиної інформаційної системи, можливість відстеження інформаційних потоків і процесів, отримання та виготовлення звітів. Підвищення якості обробки даних, за рахунок спільного функціонування баз даних; забезпечення оперативності складання звітності, досягнення цілісності інформації. Підвищення продуктивності фотостудії за рахунок об'єднання необхідної інформації в одній системі.

ФОТОСТУДІЯ, WEB-ТЕХНОЛОГІЇ, ІНФОРМАЦІЙНА СИСТЕМА, ОНЛАЙН ЗАМОВЛЕННЯ, БРОНЮВАННЯ, СИСТЕМА УПРАВЛІННЯ КОНТЕНТОМ

#### ABSTRACT

The bachelor's thesis report: 67 pages, 36 figures, 21 tables, 25 sources.

The object of development is the "Photo Studio Work" module, which includes the photo studio website and related functionality and components.

The goal of the diploma project is to develop the "BLACK&WHITE" website for a photo studio based on web technologies.

Development method – methods of comparative analysis of existing photo studio sites, synthesis of design and development methods, modeling of business processes of the subject area, as well as design and development of photo studio sites.

The created module helps to increase the efficiency of the photo studio by creating a single information system, the ability to track information flows and processes, receive and produce reports. Improving the quality of data processing due to the joint operation of databases; ensuring efficiency of reporting, achieving integrity of information. Increasing the productivity of the photo studio by combining the necessary information in one system.

PHOTO STUDIO, WEB TECHNOLOGIES, INFORMATION SYSTEM, ONLINE ORDER, RESERVATION, CONTENT MANAGEMENT SYSTEM

## ЗМІСТ

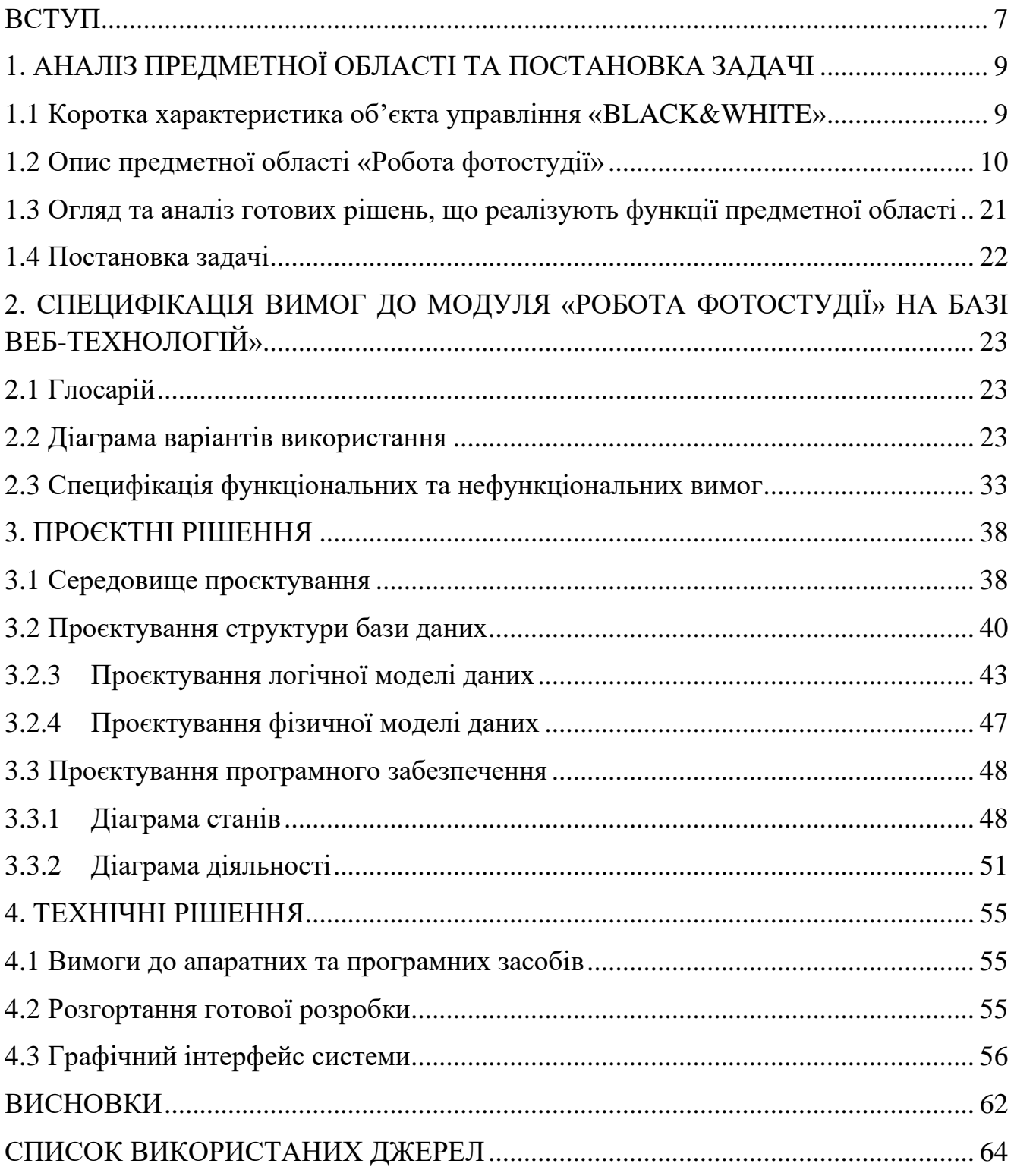

#### ВСТУП

<span id="page-6-0"></span>З кожним днем інформаційні технології все більш активно і глибоко приймають участь у повсякденному житті людини. Їх дія спрямована на покращення рівня життя суспільства, оптимізацію буденних процесів та пришвидшення різноманітних рутинних справ, з якими люди стикаються майже не кожну хвилину. Сьогодні інформаційні системи оточують нас у всіх сферах життя: записна книжка в телефоні – це база даних, бортовий комп'ютер автомобіля – спеціальна обчислювальна система.

ІТ – це набір методів і засобів, що використовуються для зберігання, збору та обробки інформації. ІТ можуть включати такі різноманітні технології, як комп'ютери, мережі, Інтернет, програмне забезпечення, мобільні пристрої, сенсори, штучний інтелект та багато інших. Передові цифрові технології дозволяють трансформувати існуючі економічні моделі, створювати нові бізнес-моделі, розробляти нові продукти та послуги, підвищувати ефективність та конкурентоспроможність економіки, а також сприяють розширенню та прискоренню соціально-економічного розвитку.

Інформаційні технології відіграють важливу роль зокрема для бізнесу. Невеликі молоді підприємства використовують їх для оптимізації бізнес-процесів, для рішення задач та отримання структурованої інформації, для покращення обслуговування постійних клієнтів, для залучення нових клієнтів шляхом поширення інформації на веб-ресурсах.

Web-технології є однієї з галузей інформаційних технологій. Це технології, які використовуються для розробки веб-сайтів та веб-додатків. Вони включають у себе різні мови програмування, стандарти та протоколи, які дозволяють створювати та розгортати веб-сайти та додатки в Інтернеті. Веб-технології використовуються для розробки різноманітних веб-додатків, від простих вебсайтів до складних онлайн-сервісів і веб-платформ. Найпоширеніші застосування веб-технологій - це електронна комерція, соціальні мережі, блоги, веб-портали та інтернет-банкінг.

Web-технології стрімко розвиваються, проникаючи в найрізноманітніші сфери професійної діяльності, зокрема й економічної. Для компаній присутність в Інтернеті – це можливість розповісти про свої товари та послуги, знайти потенційних партнерів та клієнтів, і навіть знизити витрати з допомогою інтернетторгівлі.

Інформація, яка доступна користувачам Інтернету, знаходиться на комп'ютерах (Веб-серверах), на яких встановлено спеціальне програмне забезпечення. Значна частина цієї інформації організована у формі веб-сайтів. Кожен з них має свою назву (адресу) в Інтернеті. Веб-сайт – це інформація, представлена в певному вигляді, яка розміщена на веб-сервері та має власну назву. Для перегляду веб-сайтів на комп'ютері користувача використовуються спеціальні програми, які називаються браузерами.

Створення сайту для бізнесу є важливим інструментом у сучасному цифровому світі, оскільки це забезпечує доступність вашого бізнесу 24/7. Також це допомагає у привертанні нових клієнтів та взаємодії з ними. Розроблення сайту є важливим етапом в її просуванні та розвитку.

Актуальність роботи полягає в розробленні сайту фотостудії під назвою «BLACK&WHITE» з використання хмарного веб-сервісу для створення і хостингу веб-сайтів. Сайт надає можливість перегляду фотогалереї наявних залів, можливість обрати необхідну дату та послугу та зробити бронювання на сайті.

Метою розробки є створення веб-сайту за допомогою конструктора, який би мав всі необхідні технічні характеристики.

Об'єктом розробки є розробка сайту фотостудії «BLACK&WHITE» який буде відповідати сучасним вимогам та стандартам у сфері веб-розробки.

### 1. АНАЛІЗ ПРЕДМЕТНОЇ ОБЛАСТІ ТА ПОСТАНОВКА ЗАДАЧІ

#### <span id="page-8-0"></span>1.1 Коротка характеристика об'єкта управління «BLACK&WHITE»

<span id="page-8-1"></span>Фотостудія «BLACK&WHITE»−це приміщення, що призначене для фотозйомки, яке оснащене спеціальним обладнанням та технікою для створення фотографій. Аналізуючи дане підприємство, можна виділити такі аспекти:

a) Обладнання та техніка. Фотостудія має достатню кількість світлових приладів, фонів, штативів для камери та інше обладнання, яке дозволяє зробити професійні фотографії.

b) Розміщення. Важливим аспектом фотостудії є її розташування. Фотостудія «BLACK&WHITE»зручно розташована у центрі міста Харкова для клієнтів з усіх куточків міста, а також має достатньо місця для зйомки.

c) Досвід фотографів. Фотостудія співпрацює тільки з кваліфікованими фахівцями, які знають, як користуватися обладнанням та здійснювати фотозйомку з високою якістю.

d) Клієнтська база. Фотостудія «BLACK&WHITE» має постійну клієнтську базу, яка забезпечує постійний потік замовлень та сприяє розвитку бізнесу.

e) Маркетингові стратегії. Для успішного розвитку фотостудії керівництво вдається до допомоги маркетологів, які розробляють ефективні маркетингові стратегії, які привертають нових клієнтів та забезпечують стабільний розвиток бізнесу. Саме за порадою таких спеціалістів, було прийнято рішення про створення сайту фотостудії під назвою «BLACK&WHITE».

Фотостудія «BLACK&WHITE» спеціалізується на професійній фотозйомці та надає послуги з обробки фотографій в різних напрямках, пов'язаних з портретною, виїзною фотозйомкою, сімейною фотозйомкою та святковою фотозйомкою. Також є додаткові послуги: послуга візажиста, послуга стиліста, послуга перукаря та послуга з виготовлення сувенірної продукції (календарів, листівок). Проблемою фотостудії «BLACK&WHITE» є відсутність сучасного

сайту, який би міг значно спростити бізнес-процеси підприємства та збільшити кількість потенційних клієнтів.

1.2 Опис предметної області «Робота фотостудії»

<span id="page-9-0"></span>Фотостудія реалізує наступні функції: обробка заявок для запису нових клієнтів на фотосесію, проведення фотосесій різного характеру, відхилення заявок у випадку відсутності вільної студії, надання приміщення фотостудії (окремої фотозони) в аренду для проведення фотосесій, надання послуг фотографа на виїзних урочистостях, ретуш фото, можливе також надання послуг з макіяжу та підбору образу на фотосесію, виготовлення сувенірної продукції (календарів, листівок з фото).

Робота фотостудії з обслуговування клієнтів здійснюється за таким планом:

• Клієнт здійснює дзвінок в фотостудію або онлайн запис для запиту потрібної йому інформації, наприклад ціну на фотосесії, наявність вільних часових слотів, можливість проведення фотосесії на зовнішній локації та інші деталі;

Якщо є вільний час у фотографа, клієнт записується на певний час і його дані автоматично додаються до бази даних фотостудії, Це дозволяє фотостудії керувати своїм графіком роботи та планувати зустрічі з клієнтами. Також, якщо у фотостудії з'являються акційні пропозиції або знижки, клієнти, які зареєструвалися в базі даних, можуть бути проінформовані про це шляхом розсилки електронної пошти.

• Після того, як клієнт записався на фотосесію, наступним етапом є підготовка до фотосесії. Цей етап включає такі дії: консультація з клієнтом, щоб зрозуміти його потреби, вимоги та побажання щодо фотосесії; фотостудія може допомогти клієнту знайти відповідну локацію для фотосесії. Це може бути в студії або на вулиці, залежно від бажання клієнта; якщо це фотосесія зі штатним фотографом, він готує своє обладнання, щоб забезпечити якісні знімки. Це може включати вибір камери, об'єктивів, освітлення та іншого обладнання.

• Після цього розпочинається сама фотозйомка, під час якої фотограф створює композицію та світлову гру, керує позою та виразом моделі. Після закінчення фотосесії фотограф та клієнт можуть переглянути отримані фотографії та обрати найкращі з них. Якщо замовлення клієнта передбачає лише оренду зали у фотостудії, тоді йому надається доступ до зали, гримерної та необхідне обладнання, розставленням якого займається фотограф клієнта.

• Заключний етап фотосесії може включати ретушування та обробку отриманих фотографій. Цей етап не є обов'язковим, але він може допомогти покращити якість фотографій та зробити їх більш привабливими для клієнта.

Для кращого розуміння бізнес-процесів предметної області було проведено моделювання за допомогою CASE-інструменту Ramus Educational.

В результаті отримуємо таблицю Опису функціональних блоків (Таблиця 1.1), таблицю Опису стрілок (Таблиця 1.2), контекстну діаграму «Робота фотостудії» (Рисунок 1.1), декомпозицію першого рівня «Робота фотостудії» (Рисунок 1.2), декомпозицію «Обслуговування вхідної інформації від клієнтів» (Рисунок 1.3), декомпозицію «Клієнтське обслуговування» (Рисунок 1.4), декомпозицію «Підготовчий етап фотосесії» (Рисунок 1.5), декомпозицію «Заключний етап фотосесії» (Рисунок 1.6), контекстну діаграму в стандарті DFD «Управління фотостудії» (Рисунок 1.7), декомпозицію першого рівня в стандарті DFD «Управління фотостудії» (Рисунок 1.8), декомпозицію в стандарті DFD «Обслуговування вхідної інформації від клієнтів» (Рисунок1.9), декомпозицію в стандарті DFD «Клієнтське обслуговування» (Рисунок 1.10), декомпозицію в стандарті DFD «Підготовчий етап фотосесії» (Рисунок 1.11), декомпозицію в стандарті DFD «Заключний етап фотосесії» (Рисунок 1.12).

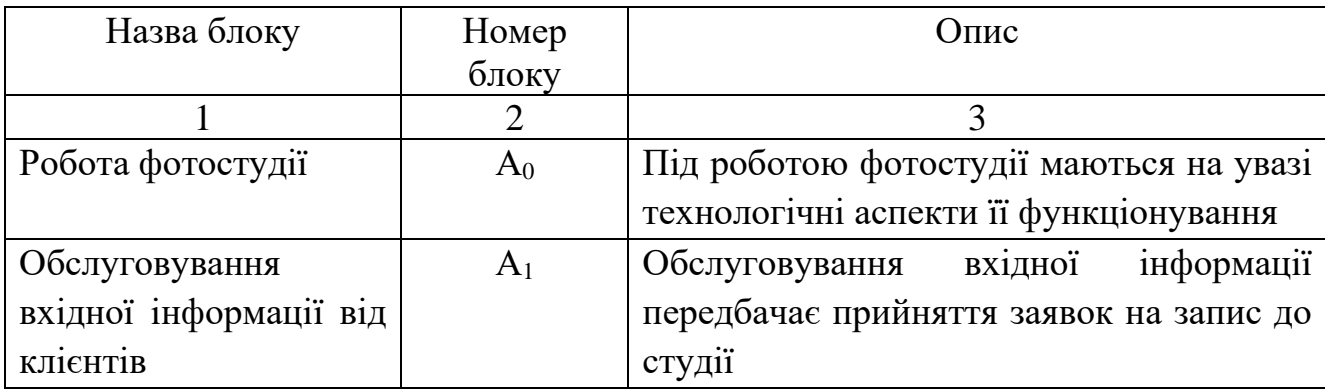

Таблиця 1.1 – Опис функціональних блоків

Продовження табл. 1.1

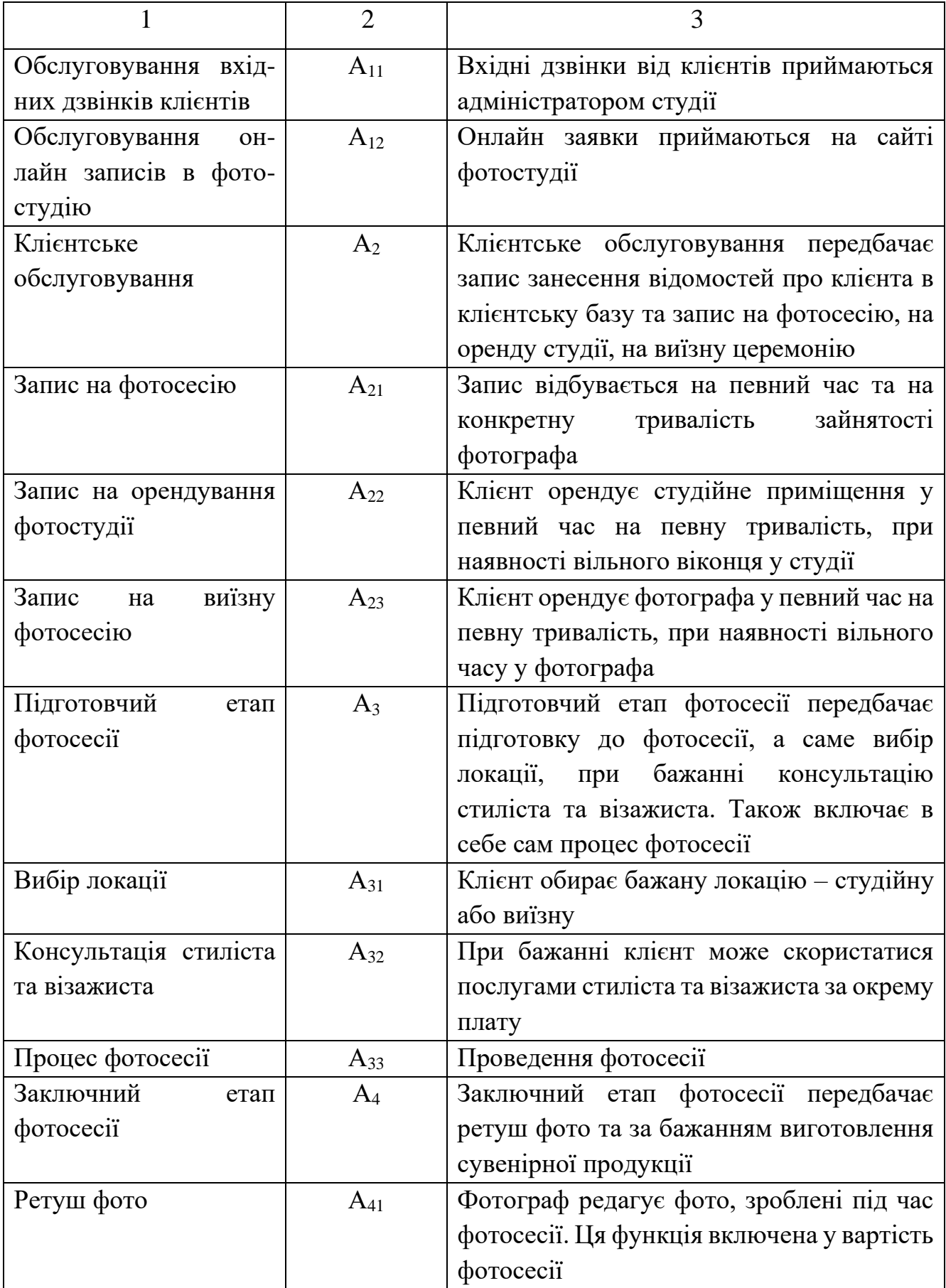

Закінчення табл. 1.1

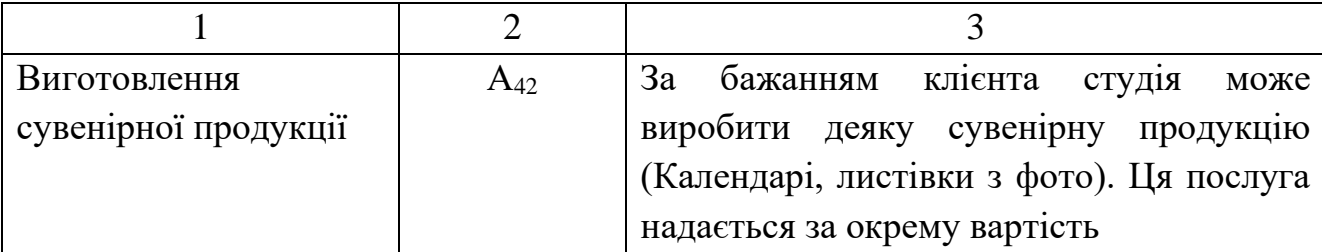

В основі роботи фотостудії лежать операції з клієнтами. Фотостудія взаємодіє з клієнтами для надання послуг з фотографування та створення готових фотографій. Клієнти є входом функціонального контекстного блоку, а готові фотографії - виходом. Процес взаємодії з клієнтами можна розглядати як основний процес фотостудії, оскільки він прямо пов'язаний з наданням основних послуг.

Отримання прибутку є важливою функцією для будь-якого бізнесу, в тому числі і для фотостудії. Вхідним параметром для функції отримання прибутку є плата за послугу, яку клієнти сплачують за фотосесії та інші послуги, що надаються фотостудією. Вихідним результатом є прибуток, який отримує фотостудія після відрахування витрат на оплату праці співробітників, оренду приміщення, обладнання та інших витрат.

Робота фотостудії регламентується деякими факторами. Такими факторами можуть буть «Законодавство» та «Правила роботи фотостудії», які на контекстній діаграмі грають роль управління. Правила роботи можуть визначати порядок роботи з клієнтами, вимоги до фото обладнання та техніки безпеки. Законодавство може регулювати правила зберігання та обробки особистих даних клієнтів, заборону на рекламу та продаж алкоголю на території фотостудії тощо. Управління цими факторами є важливим елементом ефективної роботи фотостудії.

Виконання всіх видів робіт у фотостудії залежить від співробітників, таких як фотографи, візажисти, стилісти, менеджери з продажу та інші. Вони забезпечують якість послуг та задоволення клієнтів(стрілка «Персонал фотостудії»).

## Таблиця 1. 2 – Опис стрілок

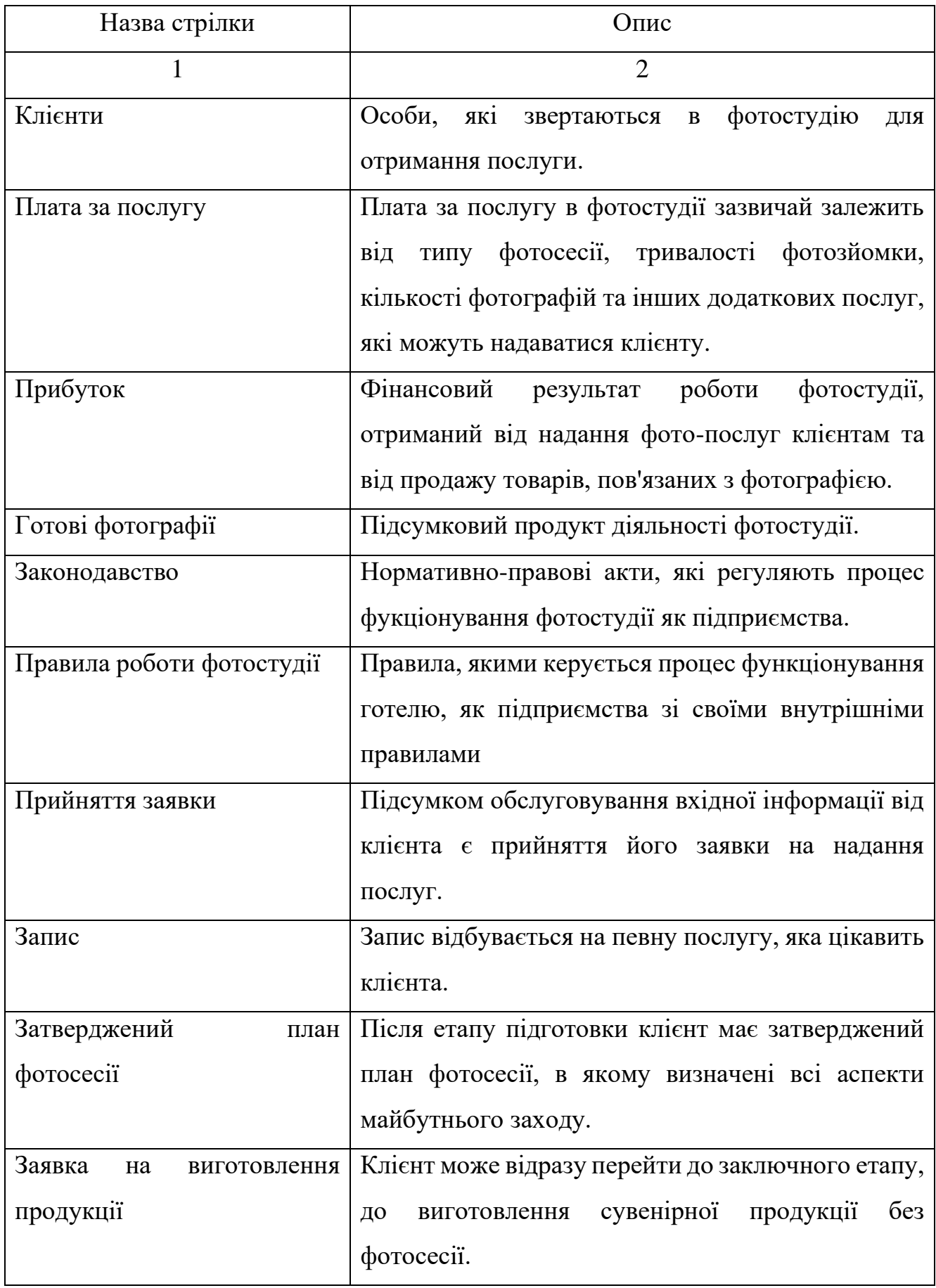

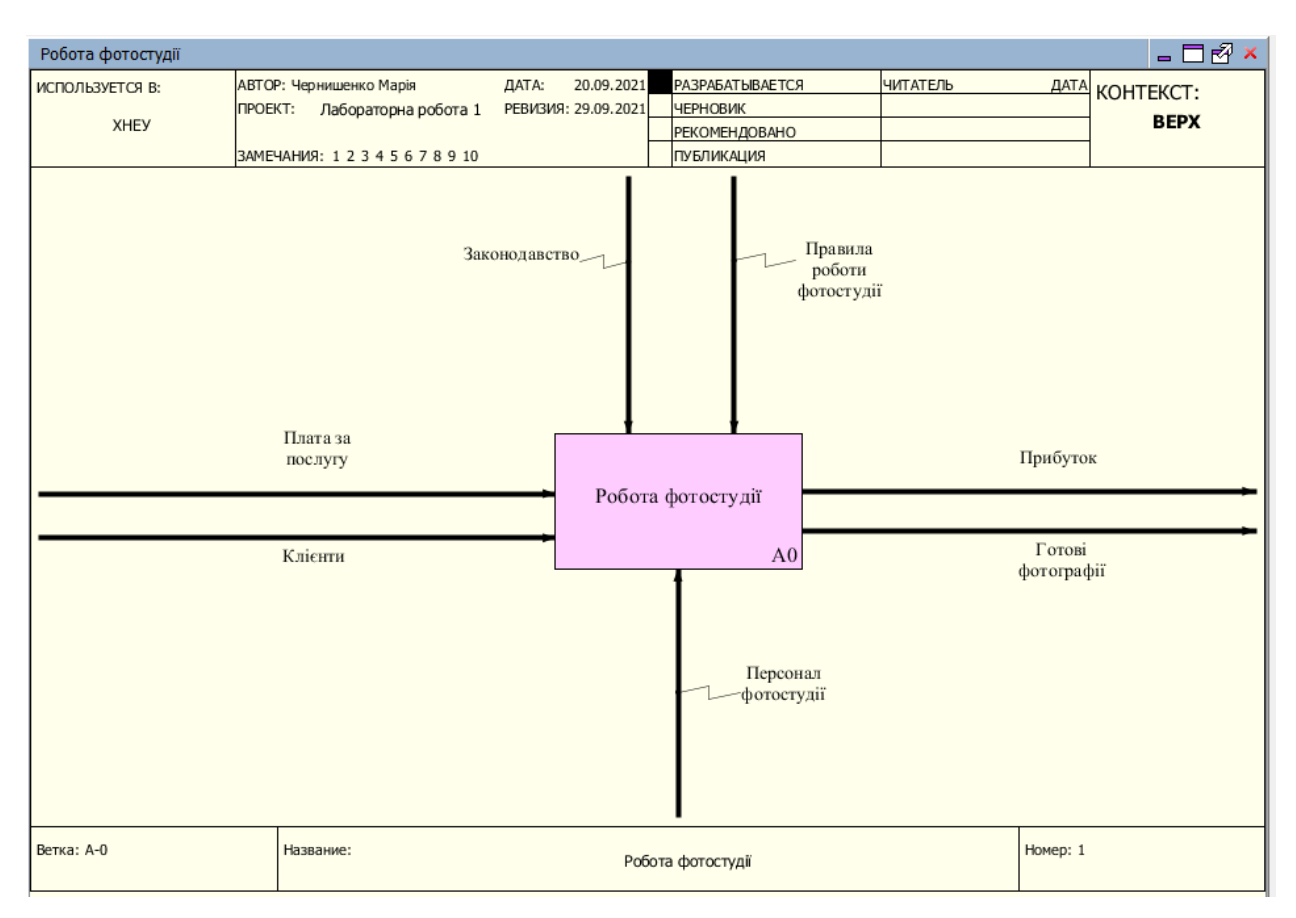

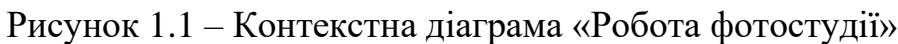

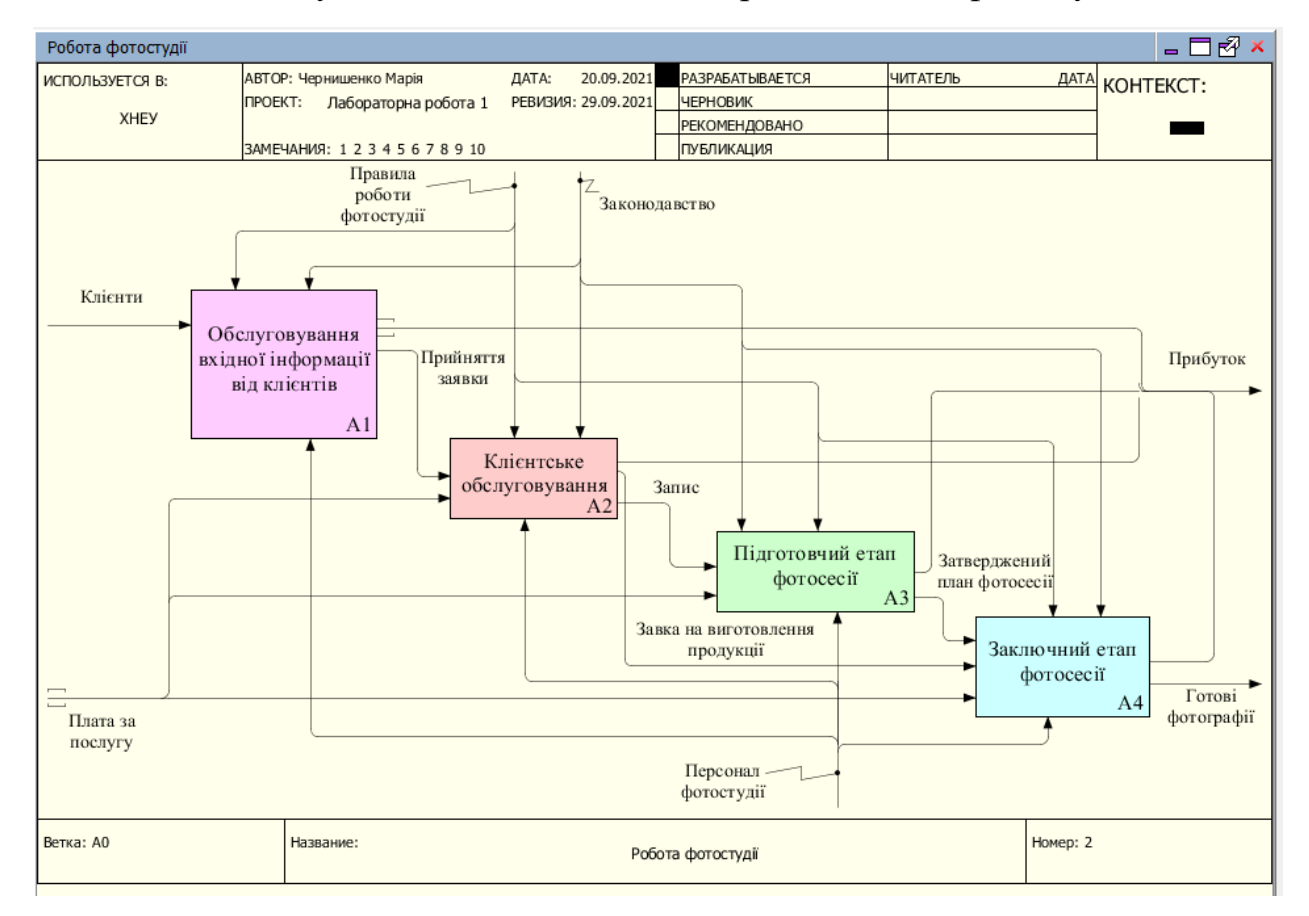

Рисунок 1. 2– Декомпозиція першого рівня «Робота фотостудії»

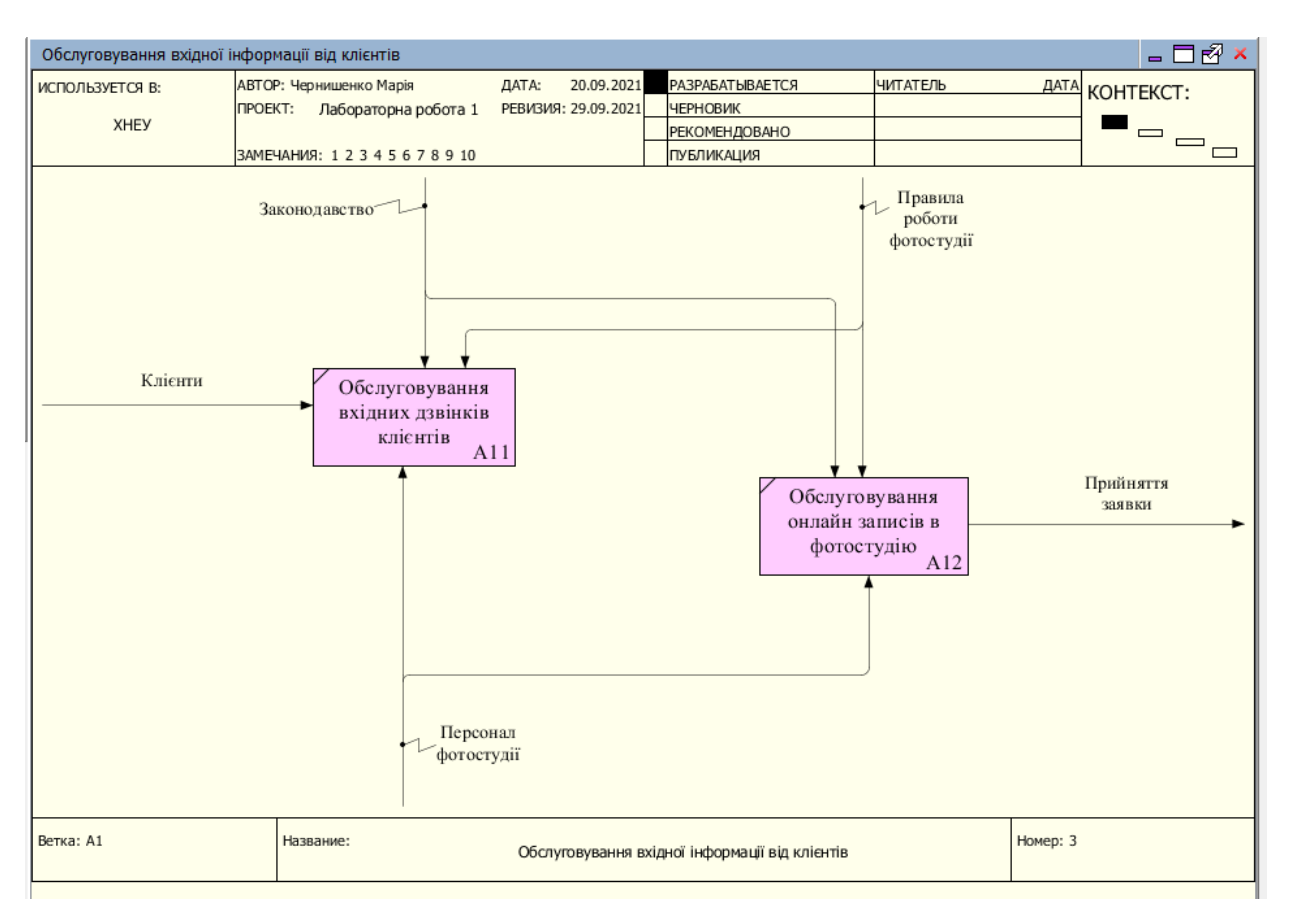

Рисунок 1. 3 – Декомпозиція «Обслуговування вхідної інформації від клієнтів»

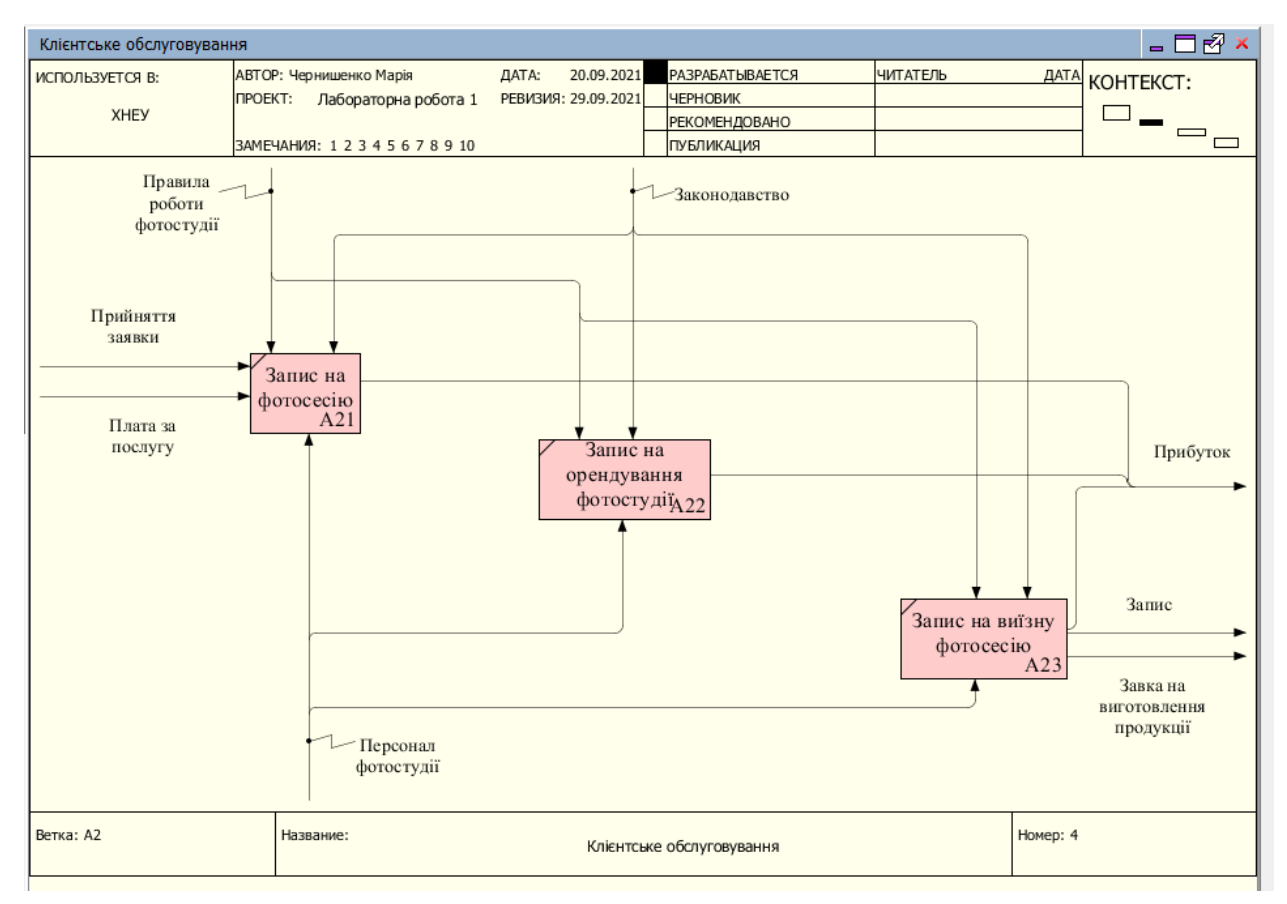

Рисунок 1. 4 – Декомпозиція «Клієнтське обслуговування»

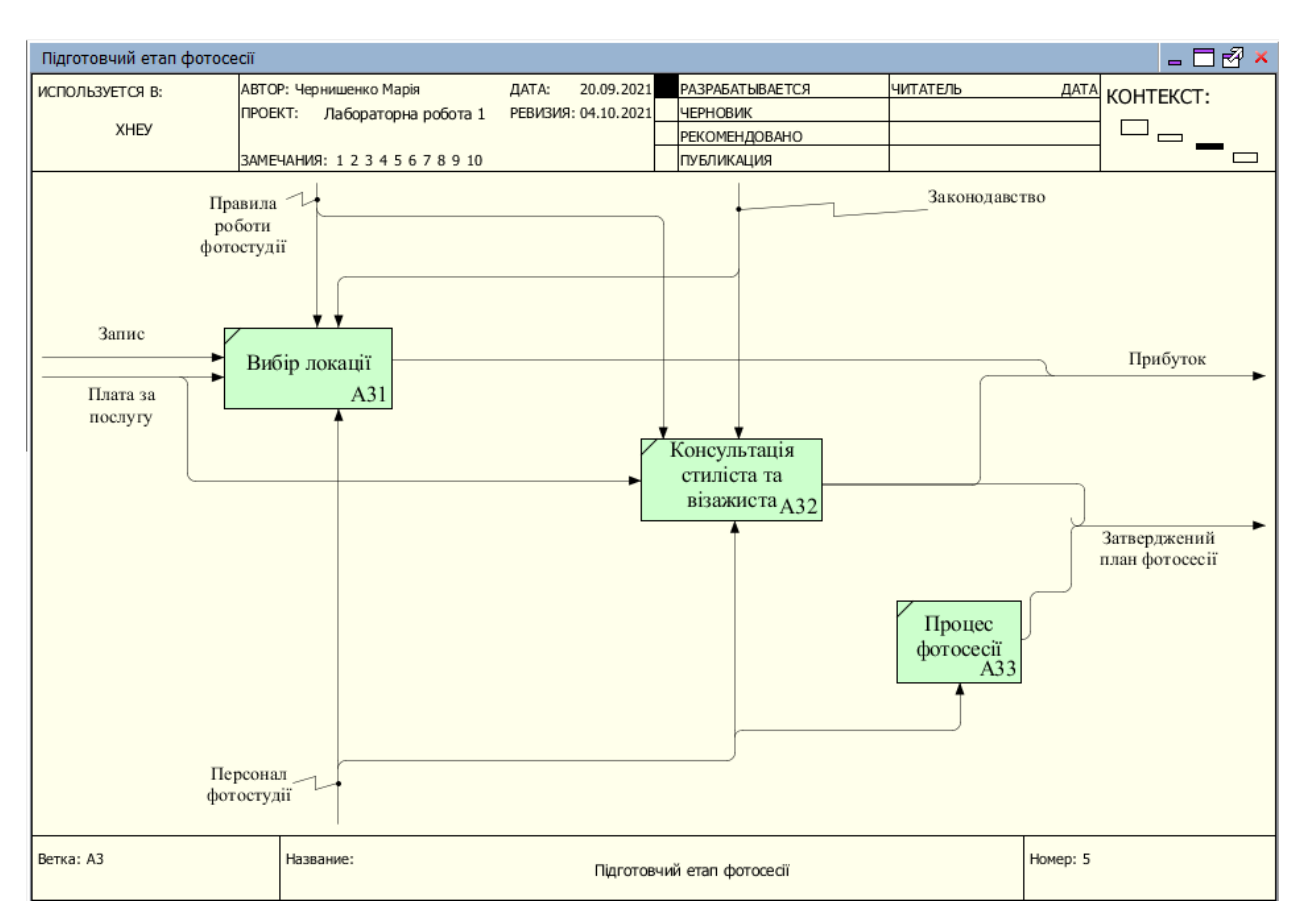

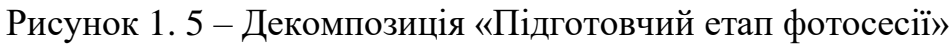

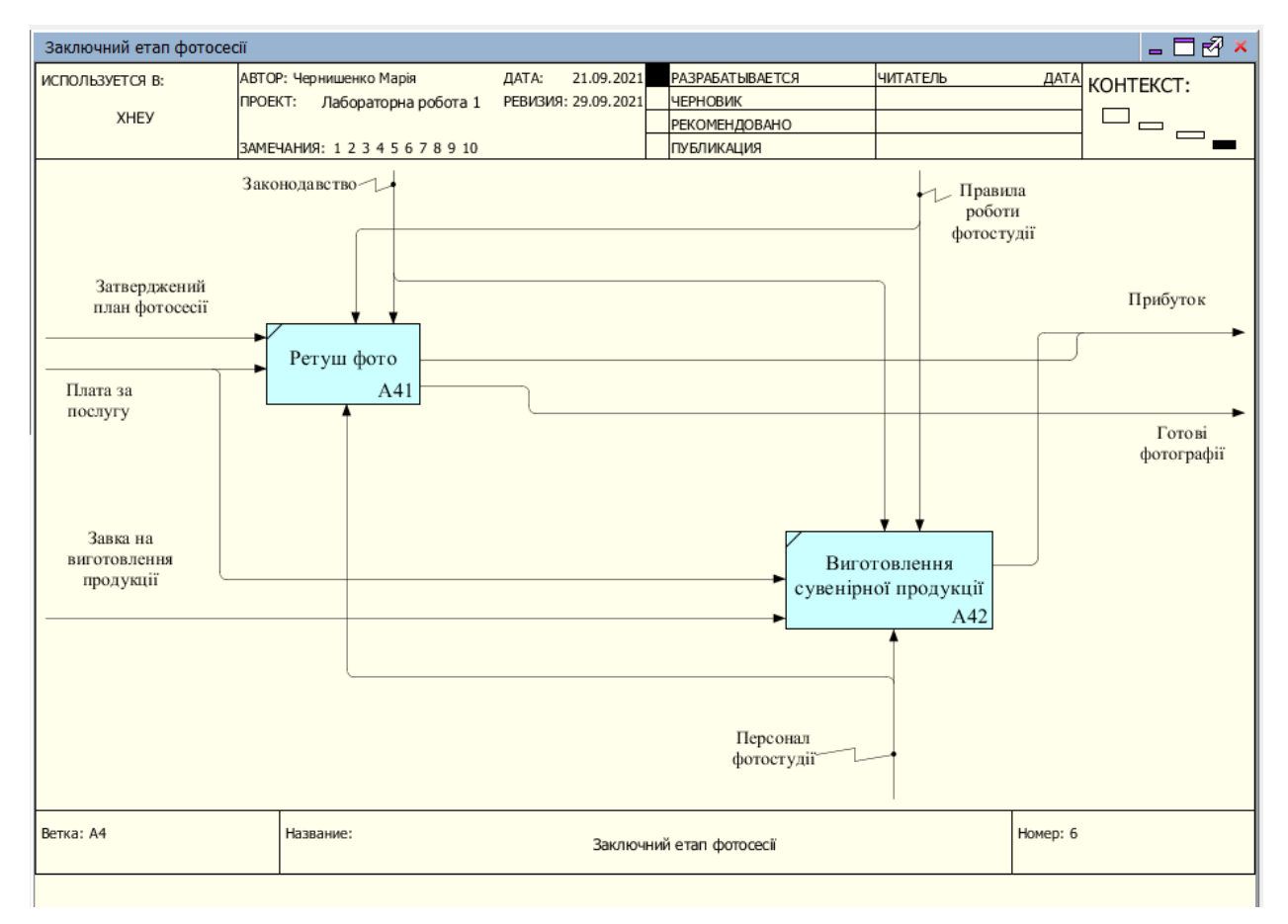

Рисунок 1. 6 – Декомпозиція «Заключний етап фотосесії»

| Робота фотостудії                          |                                                    |                     |                                      |          |                    |                       |
|--------------------------------------------|----------------------------------------------------|---------------------|--------------------------------------|----------|--------------------|-----------------------|
| ИСПОЛЬЗУЕТСЯ В:                            | АВТОР: Чернишенко М.                               | ДАТА:<br>04.10.2021 | <b>РАЗРАБАТЫВАЕТСЯ</b>               | ЧИТАТЕЛЬ |                    | <b>AATA KOHTEKCT:</b> |
|                                            | ПРОЕКТ: Лабораторна робота 1.2 РЕВИЗИЯ: 04.10.2021 |                     | <b>ЧЕРНОВИК</b>                      |          |                    | <b>BEPX</b>           |
| <b>XHEY</b>                                |                                                    |                     | <b>РЕКОМЕНДОВАНО</b>                 |          |                    |                       |
|                                            | ЗАМЕЧАНИЯ: 12345678910                             |                     | <b>ПУБЛИКАЦИЯ</b>                    |          |                    |                       |
|                                            |                                                    |                     |                                      |          |                    |                       |
|                                            | Дані про клієнта                                   |                     |                                      |          |                    |                       |
| Клієнт                                     | Запит на послугу                                   |                     |                                      |          | Відповідь на запит | Клієнт                |
|                                            | Дані про нову техніку                              |                     |                                      |          |                    |                       |
| Фотомагазин                                | Платіжна вимога                                    |                     | Управління фотостудієї               |          |                    |                       |
|                                            | Платіжна вимога                                    |                     |                                      |          |                    |                       |
| Постачальник<br>канцелярської<br>продукції |                                                    |                     |                                      |          |                    |                       |
|                                            | Каталог наявних канцелярських                      |                     |                                      |          |                    |                       |
|                                            | товарів                                            |                     |                                      |          |                    |                       |
| Ветка: А-0                                 | Название:                                          |                     | Постачальник канцелярської продукції |          | Homep: 1           |                       |

Рисунок 1. 7– Контекстна діаграма в стандарті DFD «Управління фотостудії»

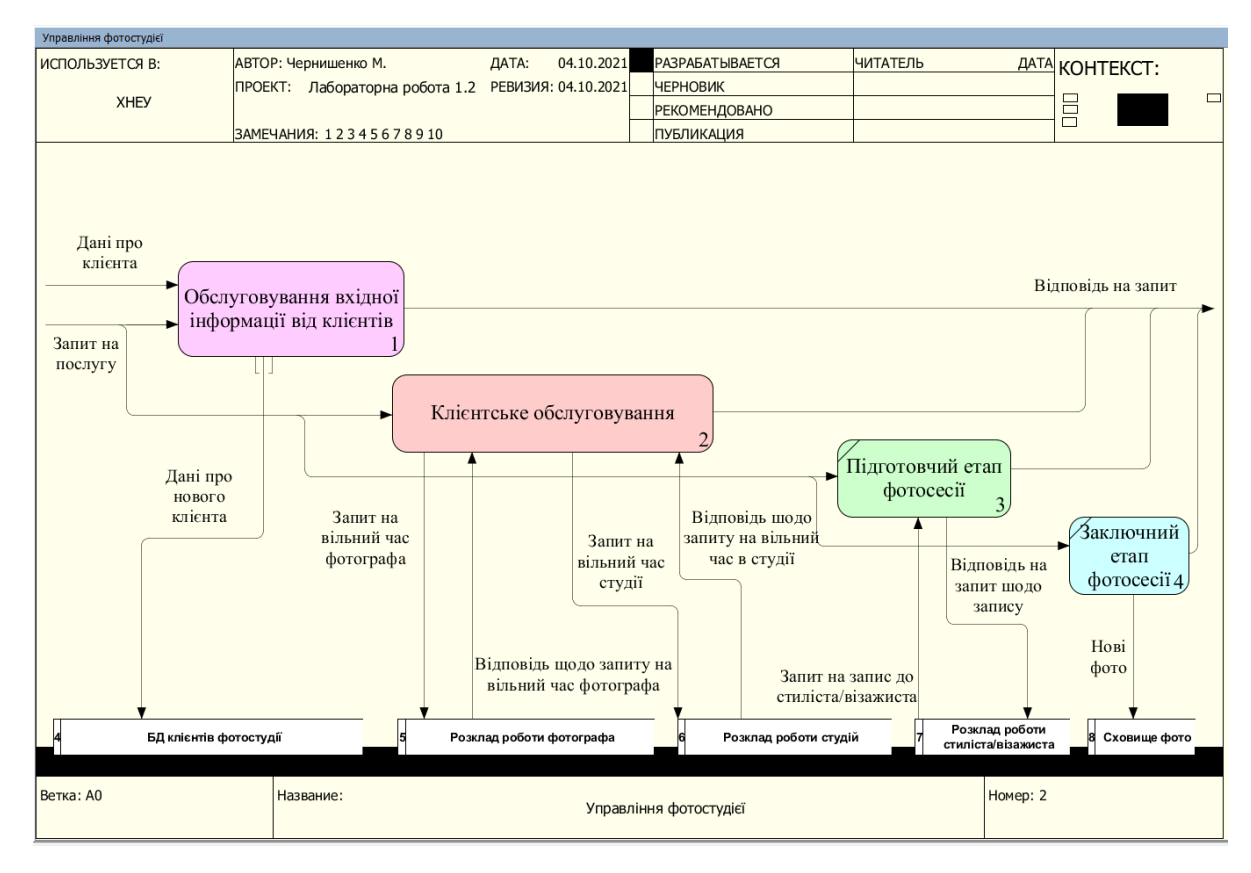

Рисунок 1. 8– Декомпозиція першого рівня в стандарті DFD «Управління

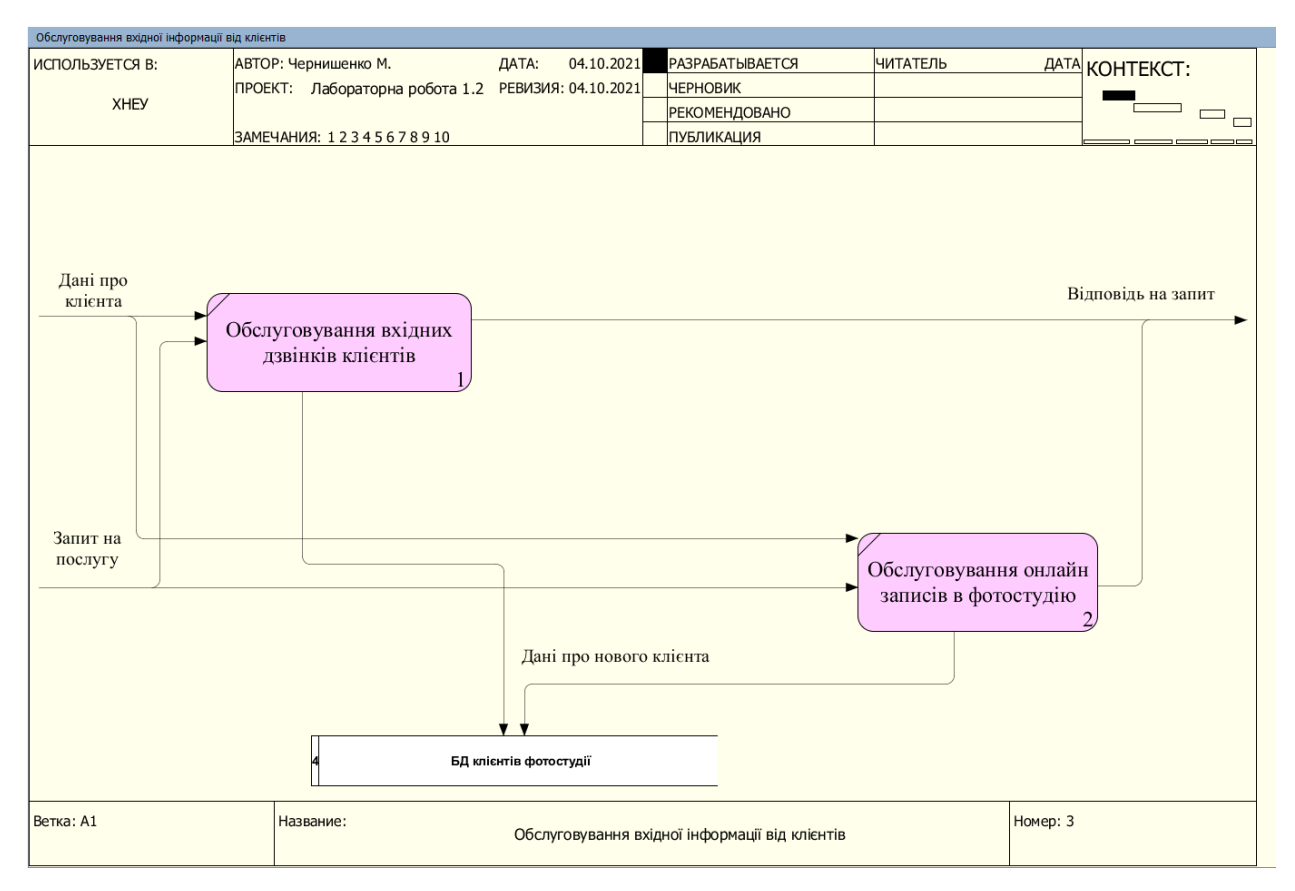

Рисунок 1. 9– Декомпозиція в стандарті DFD «Обслуговування вхідної інформації від клієнтів»

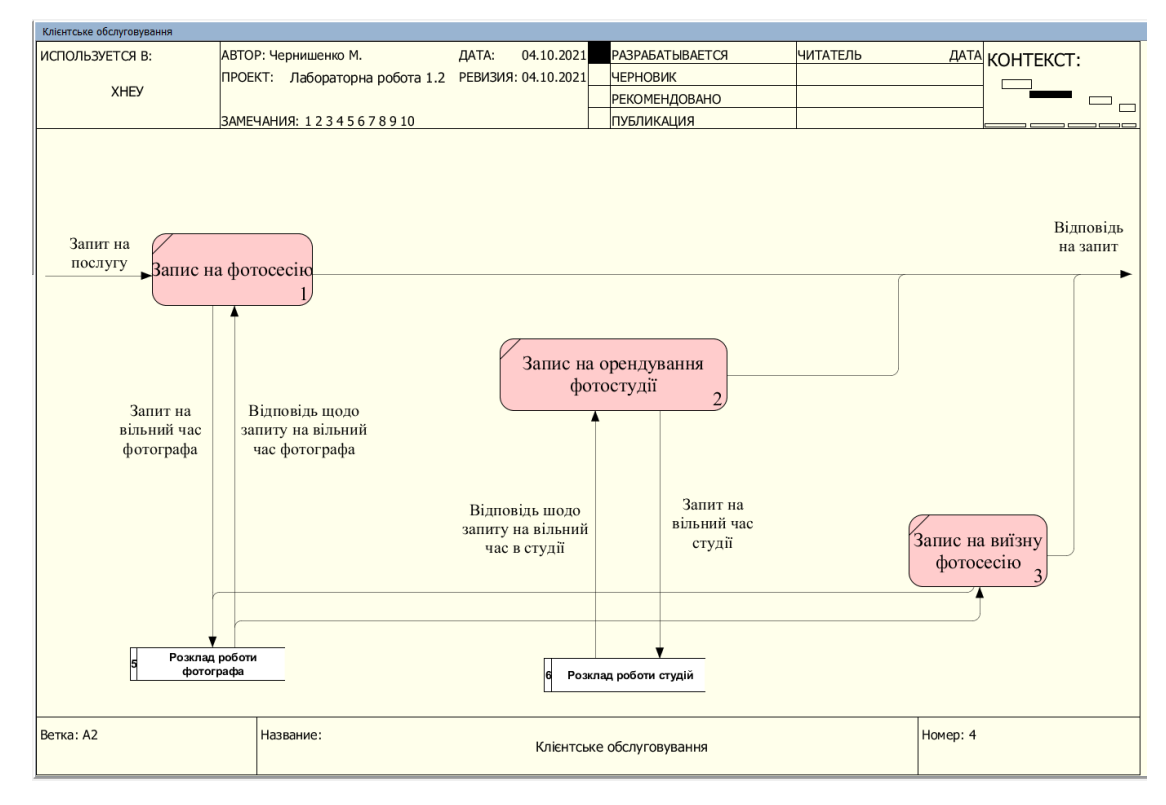

Рисунок 1. 10– Декомпозиція в стандарті DFD «Клієнтське обслуговування»

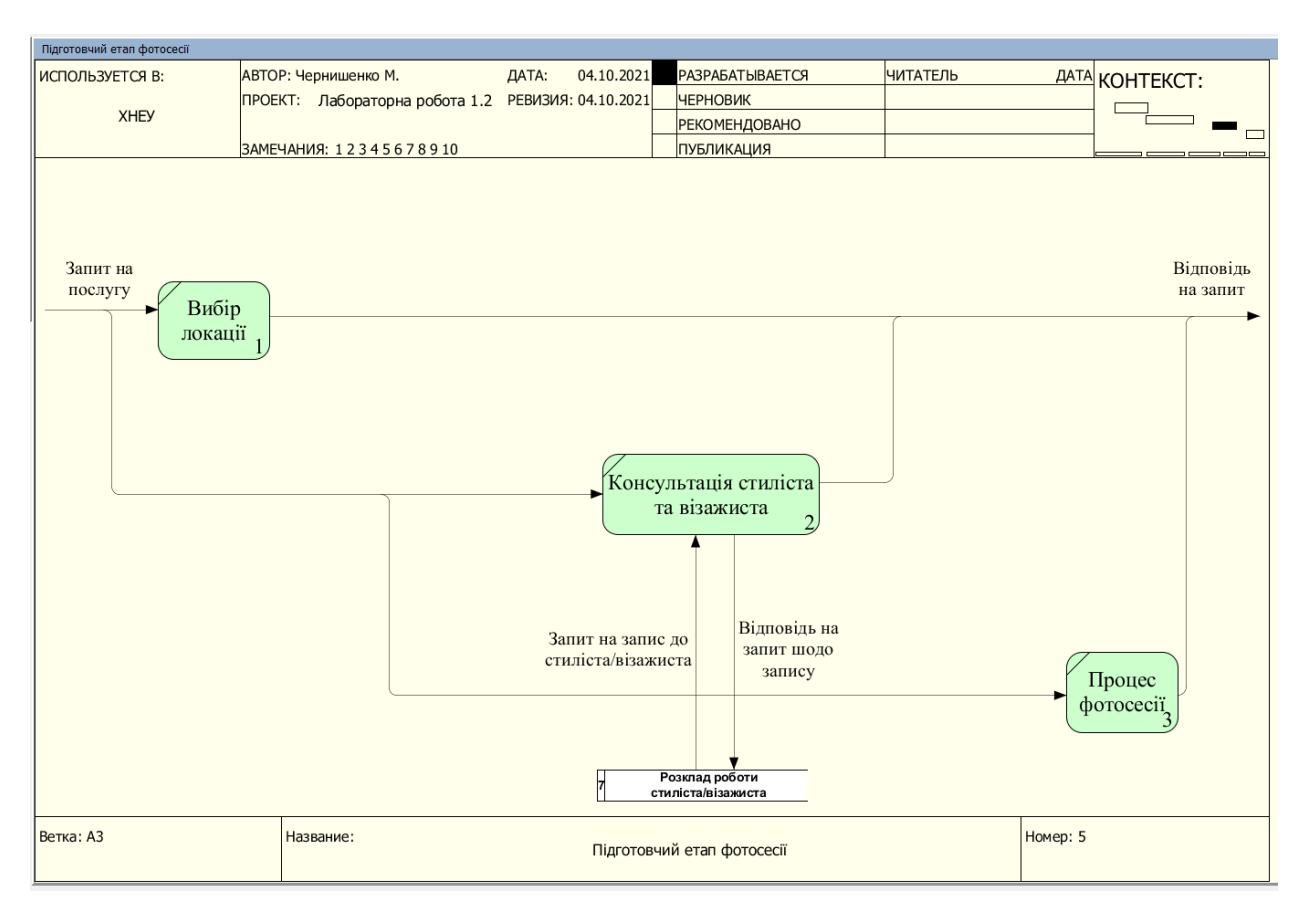

### Рисунок 1. 11– Декомпозиція в стандарті DFD «Підготовчий етап фотосесії»

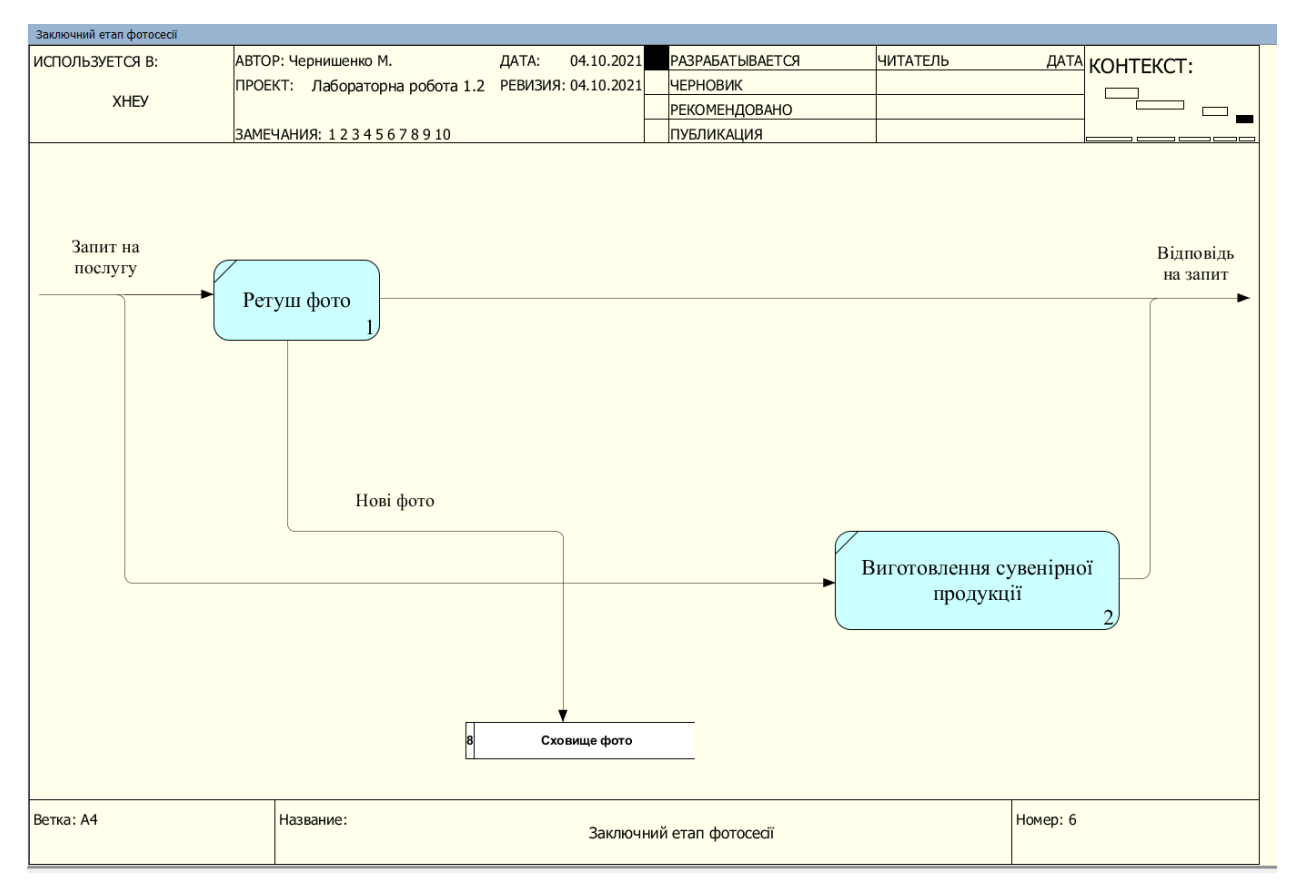

Рисунок 1. 12– Декомпозиція в стандарті DFD «Заключний етап фотосесії»

<span id="page-20-0"></span>1.3 Огляд та аналіз готових рішень, що реалізують функції предметної області

Перед розробкою власного сайту були досліджені веб-сайти схожих фотостудій. Результати досліджень подані в Таблиці 1. 3 – Аналіз існуючих програмних засобів, що реалізують Роботу фотостудії.

Таблиця 1. 3 – Аналіз існуючих програмних засобів, що реалізують Роботу фотостудії

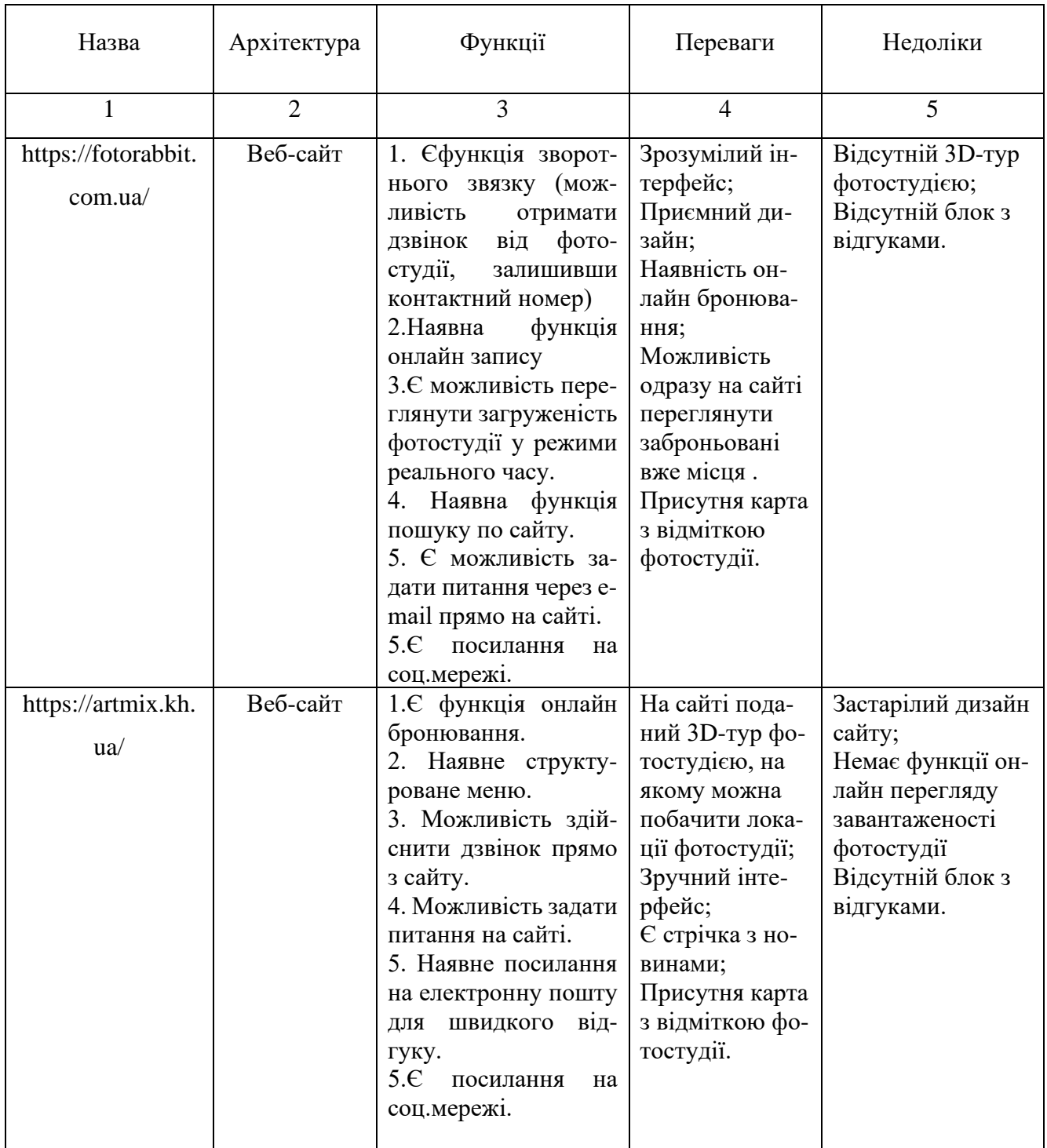

|                              | $\overline{2}$ | 3                                                                                                    | 4                                                                                                    | 5                                                                                                    |
|------------------------------|----------------|----------------------------------------------------------------------------------------------------|----------------------------------------------------------------------------------------------------|----------------------------------------------------------------------------------------------------|
| https://www.etud<br>e.photo/ | Веб-сайт       | функція<br>1.Доступна<br>онлайн<br>замовлення<br>оренди фотостудії.<br>2. Пристуній<br>кален-<br>дар замовлень фото-<br>студії.<br>3. Є можливість напи-<br>сати e-mail прямо з<br>сайту.<br>4. Доступна функція<br>дзвінка з сайту.<br>5.E<br>посилання<br>Ha<br>соц.мережі. | Доступна фун-<br>кція онлайн за-<br>мовлення орен-<br>ди фотостудії;<br>Присутня карта<br>з відміткою фо-<br>тостудії;<br>Є блок з відгу-<br>ками. | Є можливість пе-<br>реглянути порт-<br>фоліо фотографа;<br>Незручне меню<br>для користувача;<br>Відсутній 3D-тур<br>фотостудією. |

Закінчення табл. 1. 3

#### 1.4 Постановка задачі

<span id="page-21-0"></span>На основі аналізу роботи фотостудії необхідно розробити програмне забезпечення для автоматизації її діяльності. Основні задачі, які повинні вирішуватися веб-сайтом:

- реєстрація клієнтів і збереження їх даних у базі даних;
- перегляд переліку послуг, які надає фотостудія;
- перегляд короткого опису фотостудії;
- перегляд наявних інтер'єрів;
- перегляд прайс-листа фотостудії;
- перегляд контактної інформації;
- можливість записатися онлайн через веб-сайт;

Вхідні дані: інформація про послуги фотосалону; фотокартки інтер'єрів фотостудії; прейскурант; контактні дані; дані про замовлення.

Вихідні дані: список замовлень; відгуки клієнтів; списки замовлень; список зареєстрованих користувачів; звіти по замовленим послугам.

## <span id="page-22-0"></span>2. СПЕЦИФІКАЦІЯ ВИМОГ ДО МОДУЛЯ «РОБОТА ФОТОСТУДІЇ» НА БАЗІ ВЕБ-ТЕХНОЛОГІЙ»

### <span id="page-22-1"></span>2.1 Глосарій

### Таблиця 2.1 – Глосарій

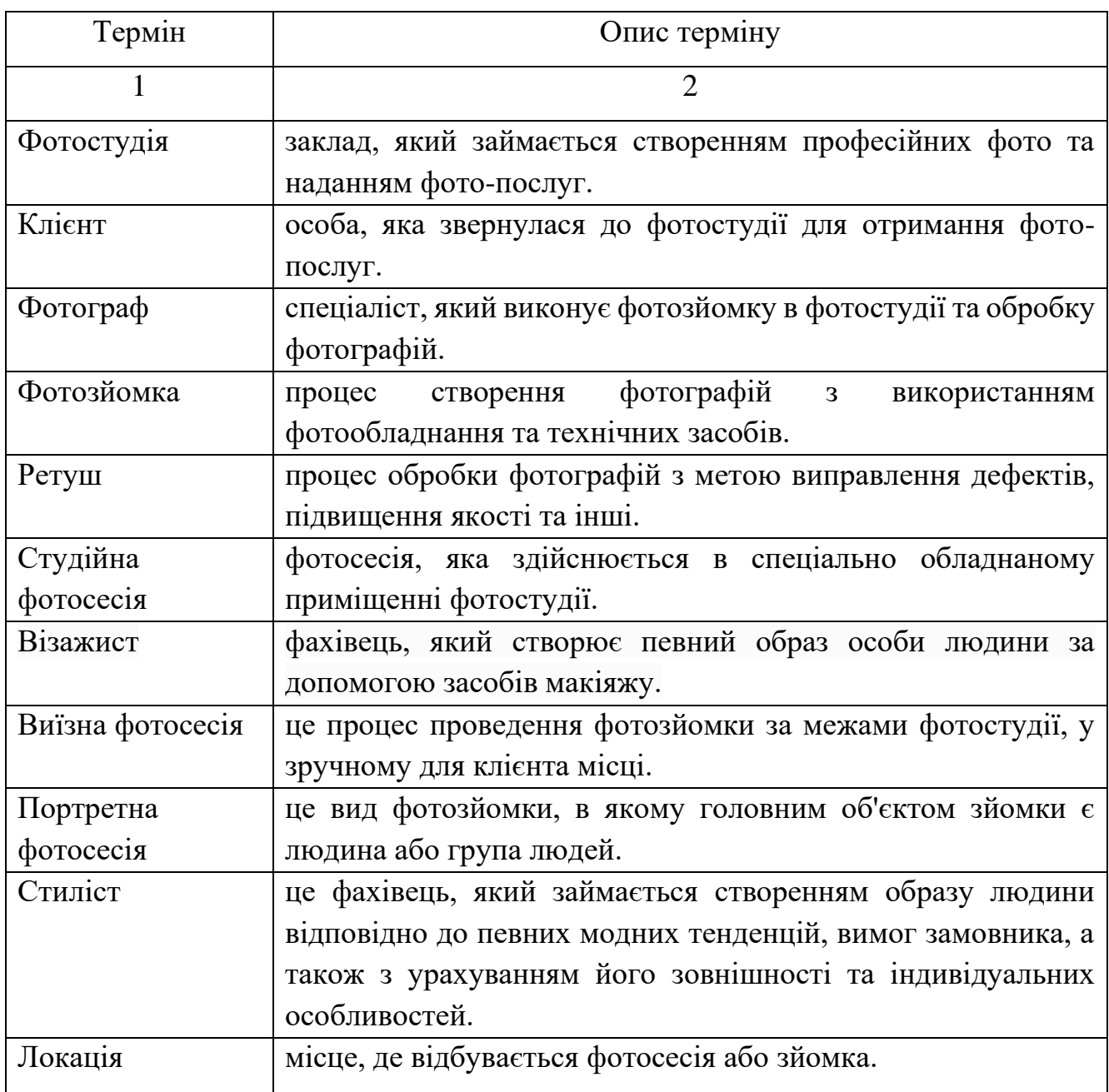

### 2.2 Діаграма варіантів використання

<span id="page-22-2"></span>Діаграма варіантів використання (UseCaseDiagram) - це графічний інструмент моделювання, який використовується для представлення взаємодії між системою та її користувачами або зовнішніми системами. Діаграма варіантів

використання може допомогти виявити функціональні вимоги до системи та описати поведінку системи з точки зору користувача.

Діаграма варіантів використання веб-сайту фотостудії для користувача представлена на рисунку 2. 1.

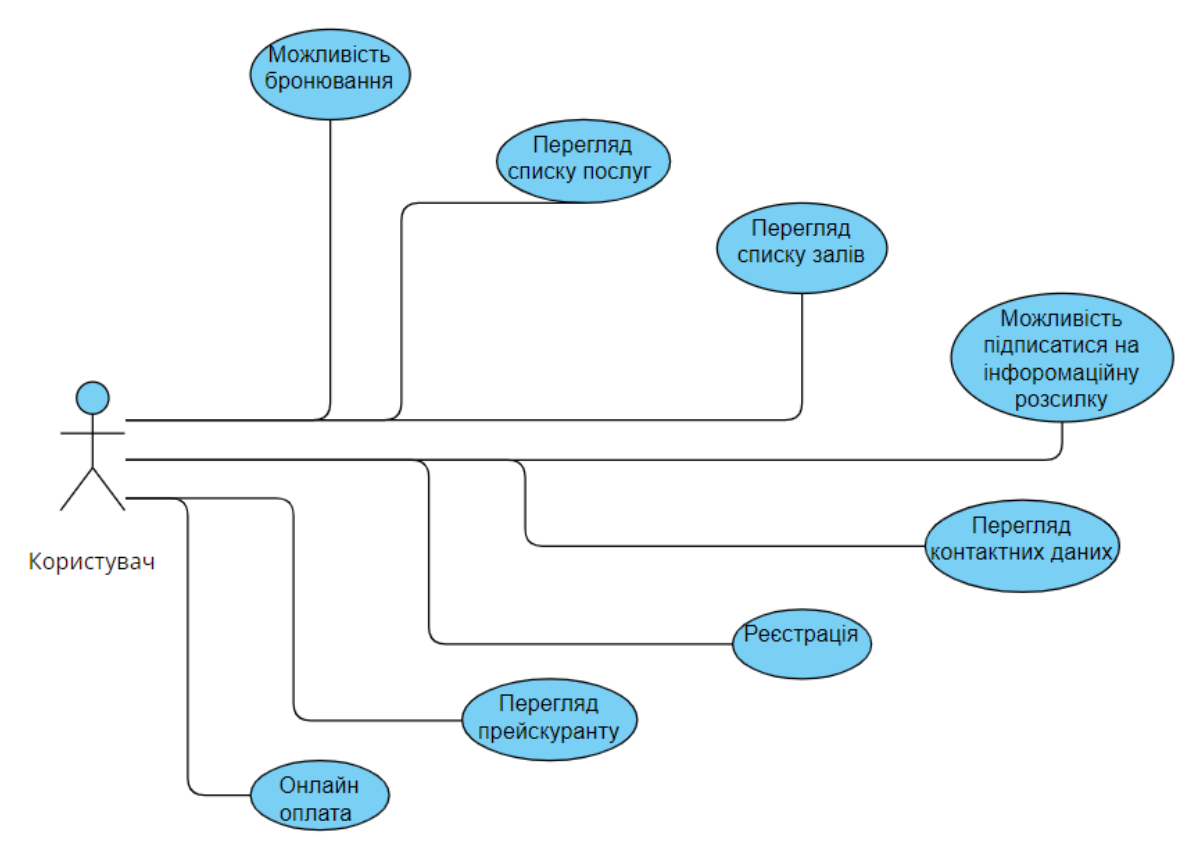

Рисунок 2.1 – Діаграма варіантів використання веб-сайту фотостудії для суб'єкта «Користувач»

Варіанти використання для суб'єкта «Користувач» наведено в таблицях 2. 2

 $-2.9.$ 

Таблиця 2.2 –Варіант використання «Можливість бронювання»

| Характеристика | Опис                                                                                                    |  |
|----------------|----------------------------------------------------------------------------------------------------|--|
|                |                                                                                                    |  |
| Опис сценарію  | Клієнт може зарезервувати дату та час проведення фотосесії в<br>фотостудії. Для цього він повинен здійснити бронювання на<br>сайті або зателефонувати в фотостудію. Після бронювання<br>клієнт отримує підтвердження своєї заявки на електронну<br>пошту або по телефону. |  |
| Актори         | Клієнт, Адміністратор, Менеджер                                                                                                    |  |

Закінчення табл. 2. 2

| Передумови | • Клієнт має доступ до сайту фотостудії<br>або<br>може                       |  |  |  |
|------------|------------------------------------------------------------------------------|--|--|--|
|            | зателефонувати в фотостудію                                                  |  |  |  |
|            | • Фотостудія працює в робочі години                                          |  |  |  |
| Сценарій   | 1. Клієнт відвідує сайт фотостудії або зателефонував до                      |  |  |  |
|            | фотостудії.                                                                  |  |  |  |
|            | 2. Клієнт переглядає доступні дати та часи для проведення                    |  |  |  |
|            | фотосесії.                                                                   |  |  |  |
|            | 3. Клієнт обирає зручну дату та час для фотосесії та заповнює                |  |  |  |
|            | форму бронювання.                                                            |  |  |  |
|            | 4. Система перевіряє наявність вільної дати та часу, якщо такі               |  |  |  |
|            | є, переходить до наступного кроку, якщо ні - пропонує клієнту                |  |  |  |
|            | обрати найближчу наступну дату.                                              |  |  |  |
|            | 5. Система заповнює форму бронювання за допомогою<br>введених даних клієнта. |  |  |  |
|            |                                                                              |  |  |  |
|            | 6. Система надсилає електронний лист або зателефонує клієнту                 |  |  |  |
|            | для підтвердження бронювання.                                                |  |  |  |
|            | 7. Адміністратор фотостудії отримує повідомлення про нове                    |  |  |  |
|            | бронювання.                                                                  |  |  |  |
| Постумови  | <b>Відсутні</b>                                                              |  |  |  |

Таблиця 2.3 –Варіант використання «Перегляд списку послуг»

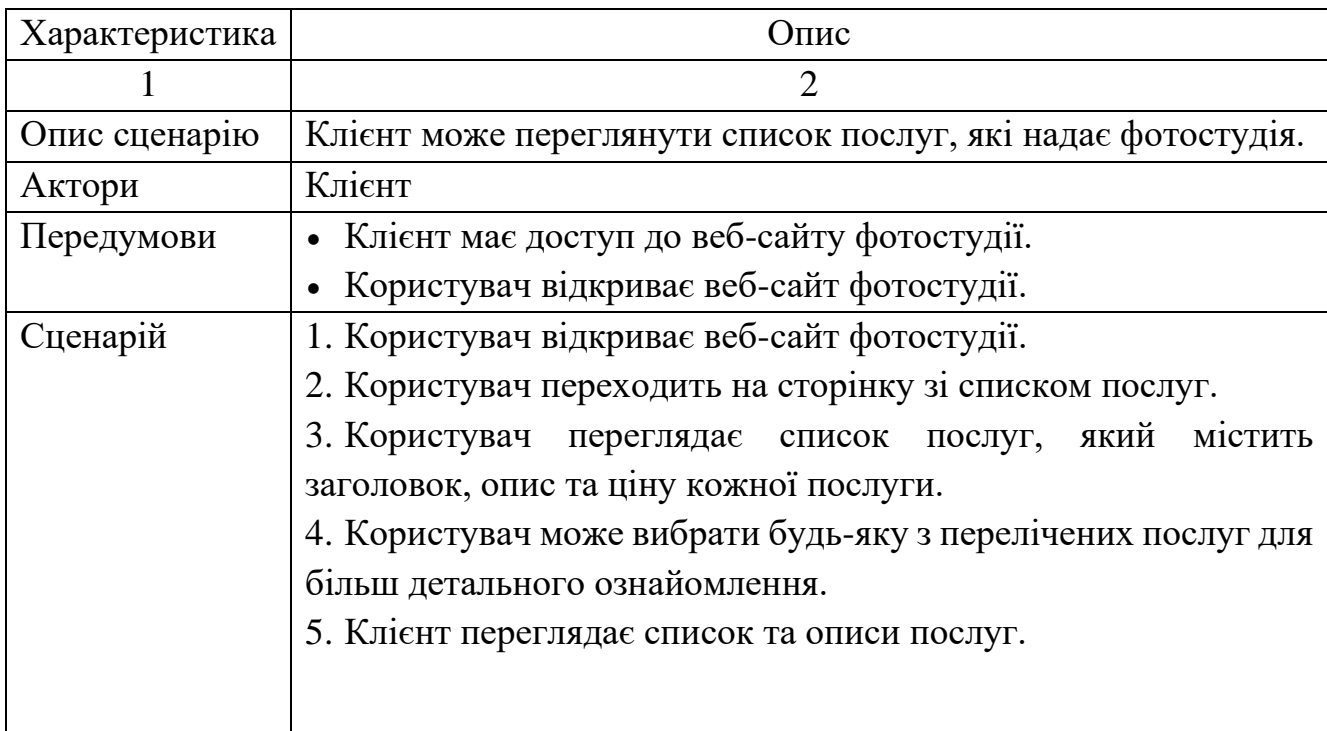

Закінчення табл. 2.3

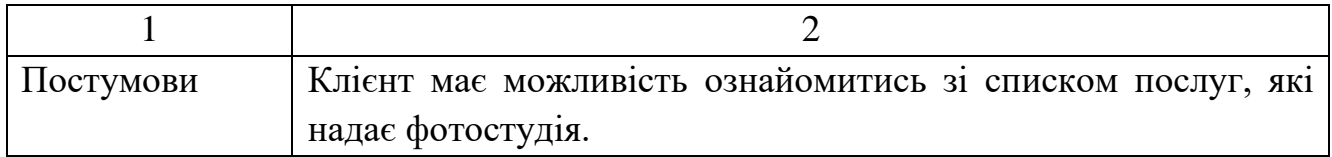

Таблиця 2.4 –Варіант використання «Перегляд списку залів»

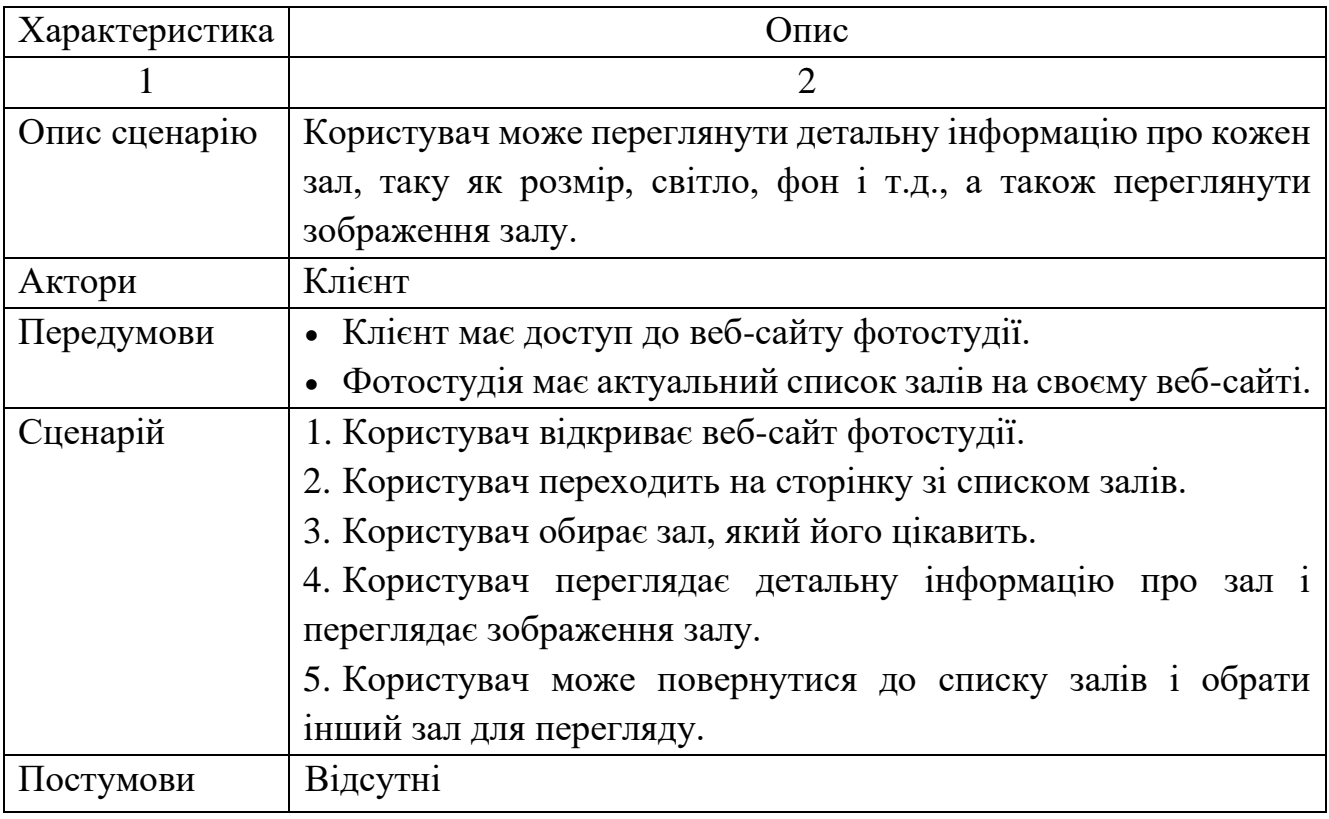

Таблиця 2.5 – Варіант використання «Можливість підписатися на інформаційну розсилку»

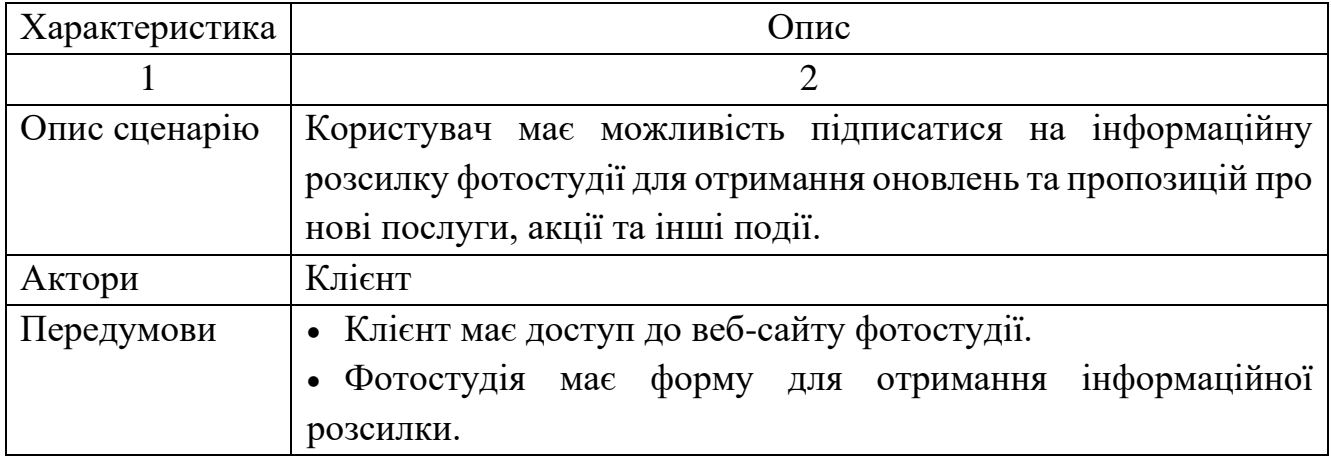

Закінчення табл. 2.5

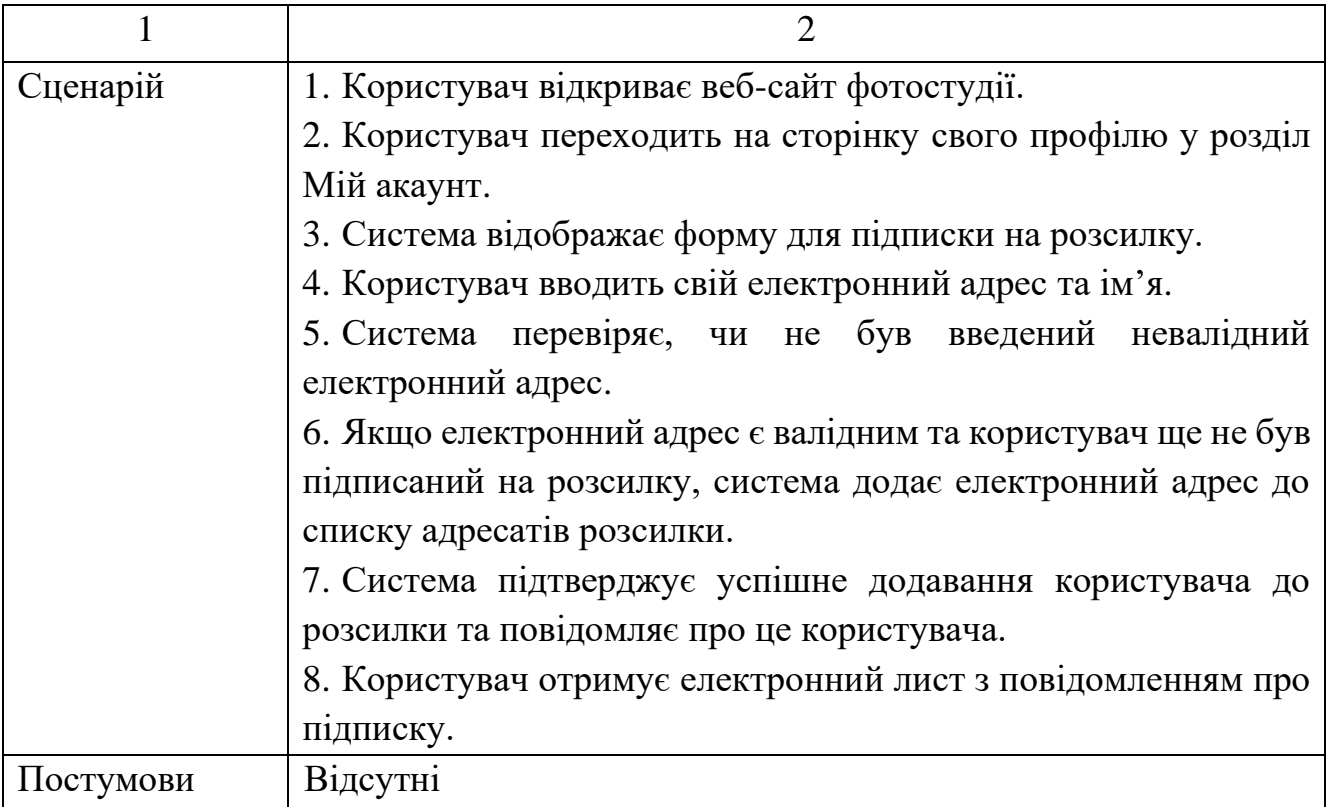

## Таблиця 2.6 – Варіант використання «Перегляд контактних даних»

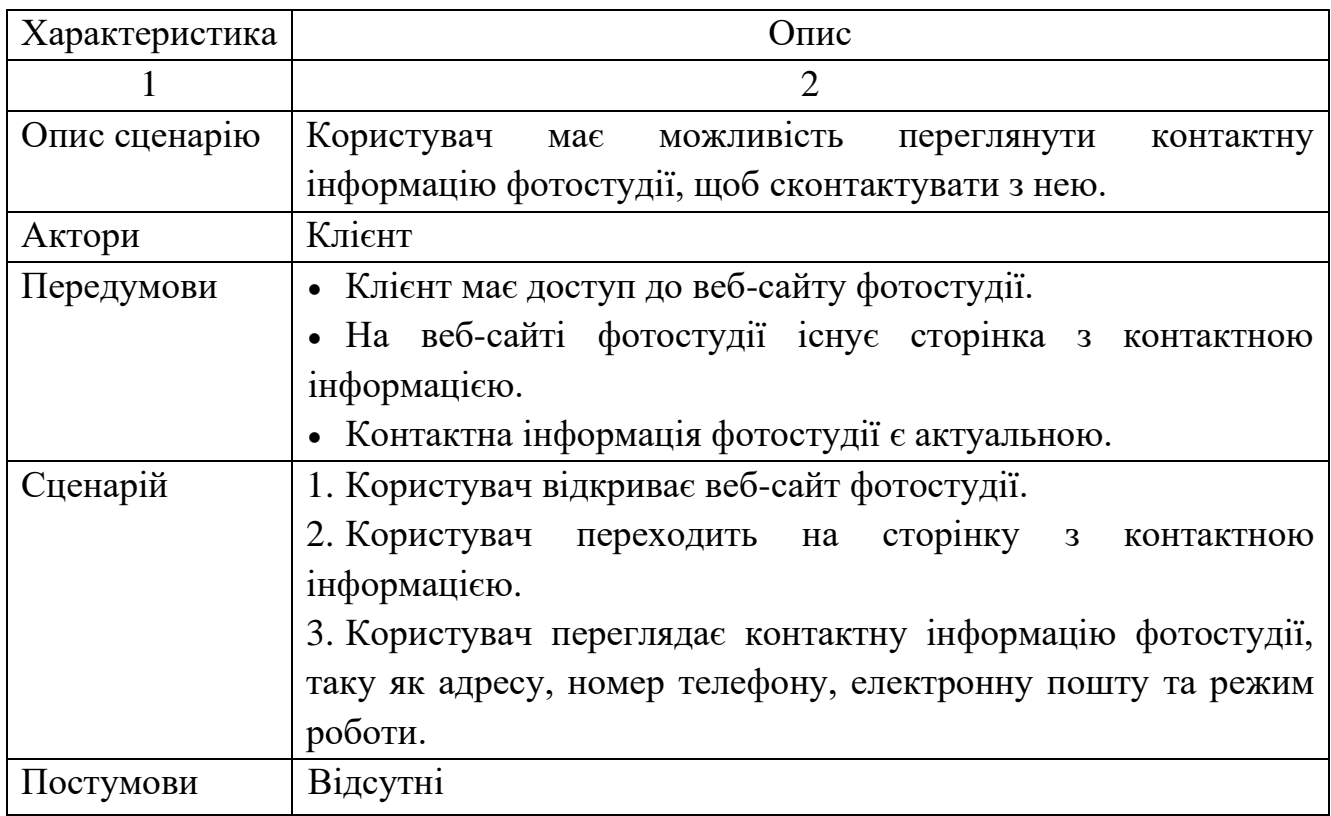

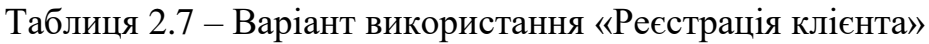

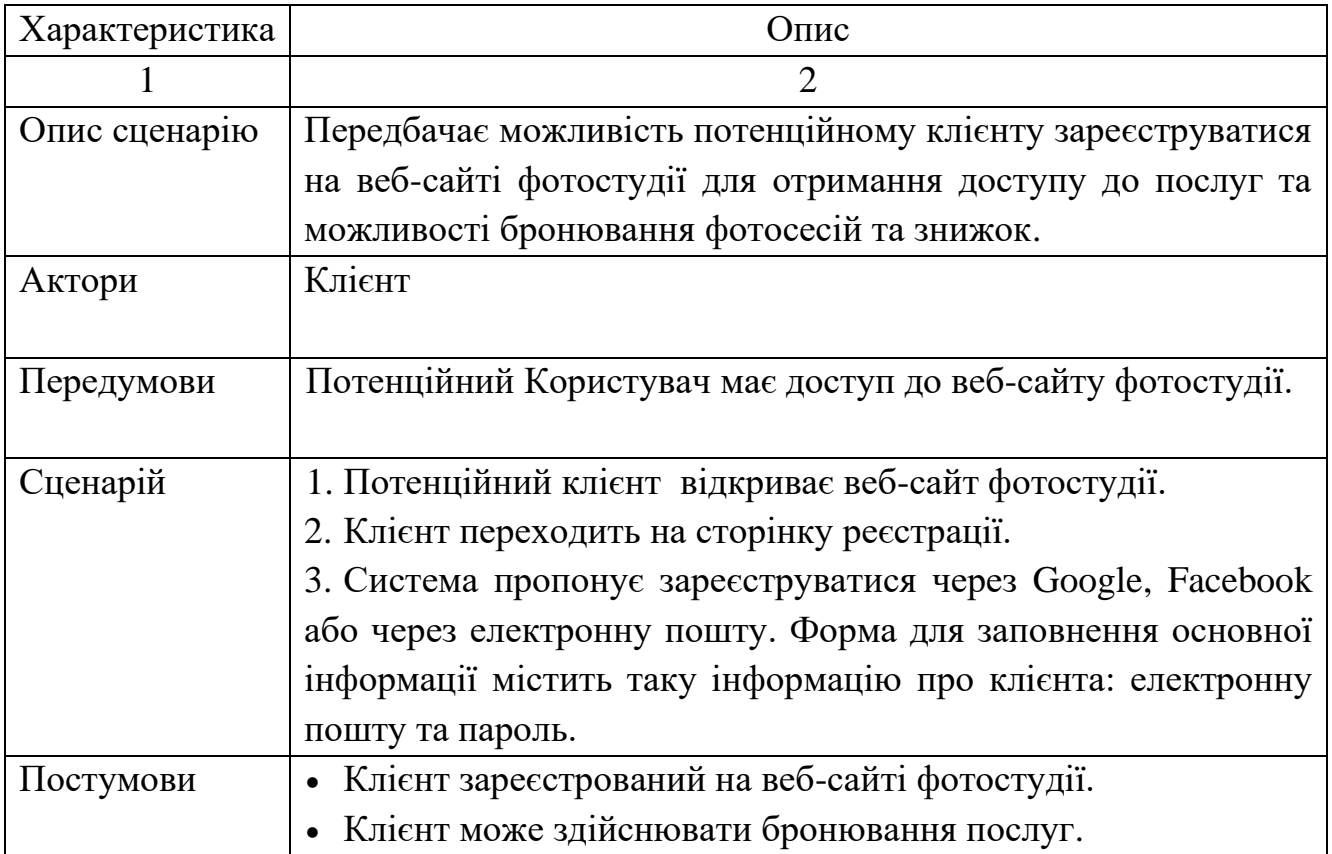

## Таблиця 2.8 – Варіант використання «Перегляд прейскуранту»

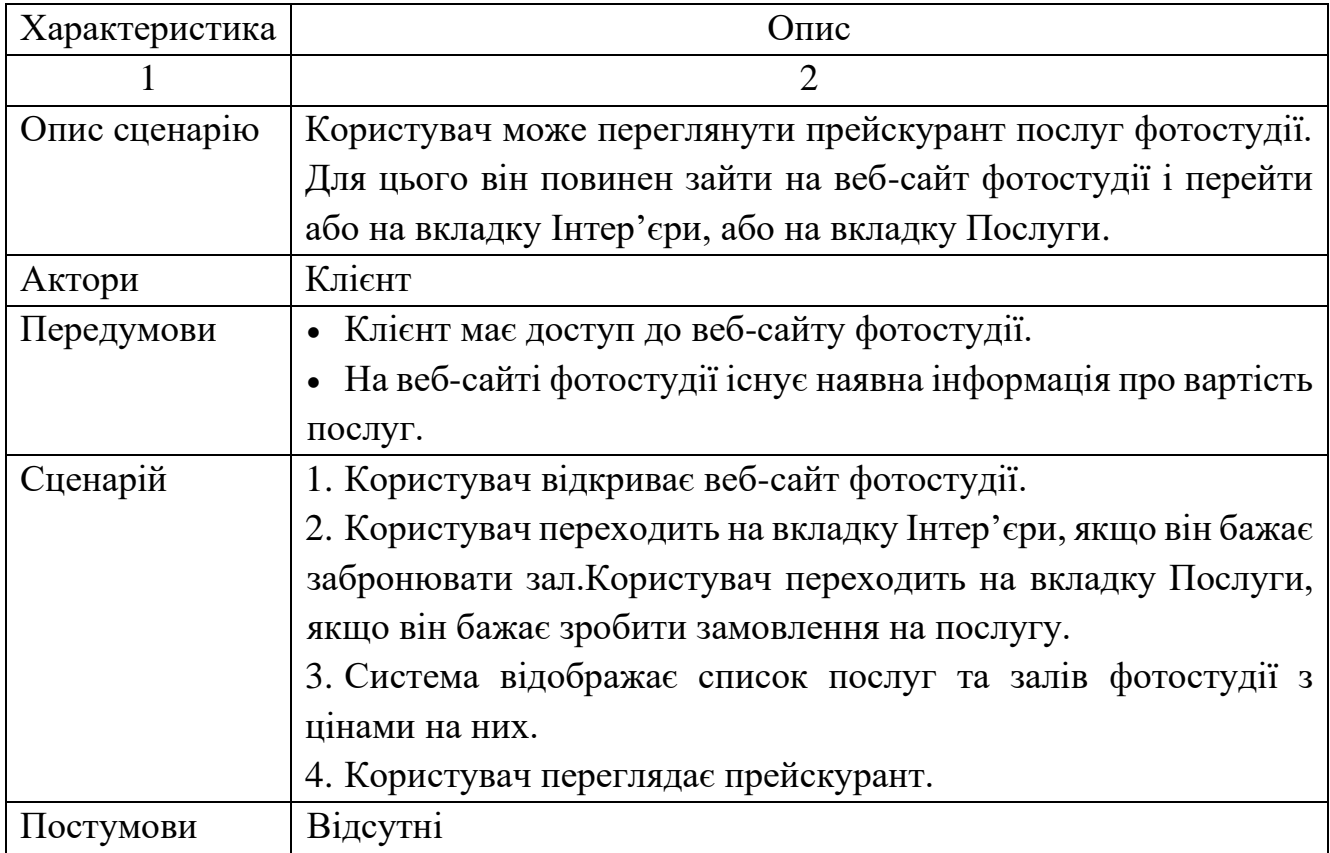

| Характеристика                                             | Опис                                                            |  |  |
|------------------------------------------------------------|-----------------------------------------------------------------|--|--|
|                                                            | $\overline{2}$                                                  |  |  |
| Опис сценарію                                              | Користувач має можливістьоплатити замовлення фотостудії в       |  |  |
|                                                            | режимі онлайн через особистий кабінет на сайті.                 |  |  |
| Актори                                                     | Клієнт                                                          |  |  |
| Передумови                                                 | • Клієнт має доступ до веб-сайту фотостудії.                    |  |  |
|                                                            | • Клієнт зареєстрований на сайті.                               |  |  |
|                                                            | • Клієнт зробив замовлення або забронював зал.                  |  |  |
| Сценарій                                                   | 1. Користувач відкриває веб-сайт фотостудії.                    |  |  |
|                                                            | 2. Користувач бронює залу або робить замовлення.                |  |  |
|                                                            | 3. При оформленні обирає Сплатити зараз онлайн.                 |  |  |
|                                                            | 4. Система переходить на сторінку оплати.                       |  |  |
|                                                            | 5. Система вимагає від клієнта ввести необхідні дані для оплати |  |  |
|                                                            | (інформація про банківську картку, реквізити для отримання      |  |  |
|                                                            | рахунку).                                                       |  |  |
|                                                            | 6. Система перевіряє дані картки і наявність достатньої суми на |  |  |
|                                                            | рахунку.                                                        |  |  |
|                                                            | 7. Якщо дані вірні і достатньо коштів на рахунку, система       |  |  |
| здійснює оплату та надсилає клієнту електронний квитанцію. |                                                                 |  |  |
| 8. Якщо дані вказано невірно або на рахунку недостатньо    |                                                                 |  |  |
|                                                            | коштів, система повідомляє клієнту про неможливість             |  |  |
|                                                            | здійснення оплати та пропонує повторити спробу пізніше або      |  |  |
|                                                            | зв'язатися з технічною підтримкою.                              |  |  |
|                                                            | 9. Клієнт отримує електронний чек та підтвердження оплати на    |  |  |
|                                                            | електронну пошту, а також може завантажити квитанцію зі         |  |  |
|                                                            | сторінки оплати.                                                |  |  |
| Постумови                                                  | <b>Відсутні</b>                                                 |  |  |

Таблиця 2.9 – Варіант використання «Онлайн оплата»

Діаграма варіантів використання веб-сайту фотостудії для адміністратора представлена на рисунку 2.2 .

Варіанти використання для суб'єкта «Адміністратор» наведено в таблицях  $2.10 - 2.14.$ 

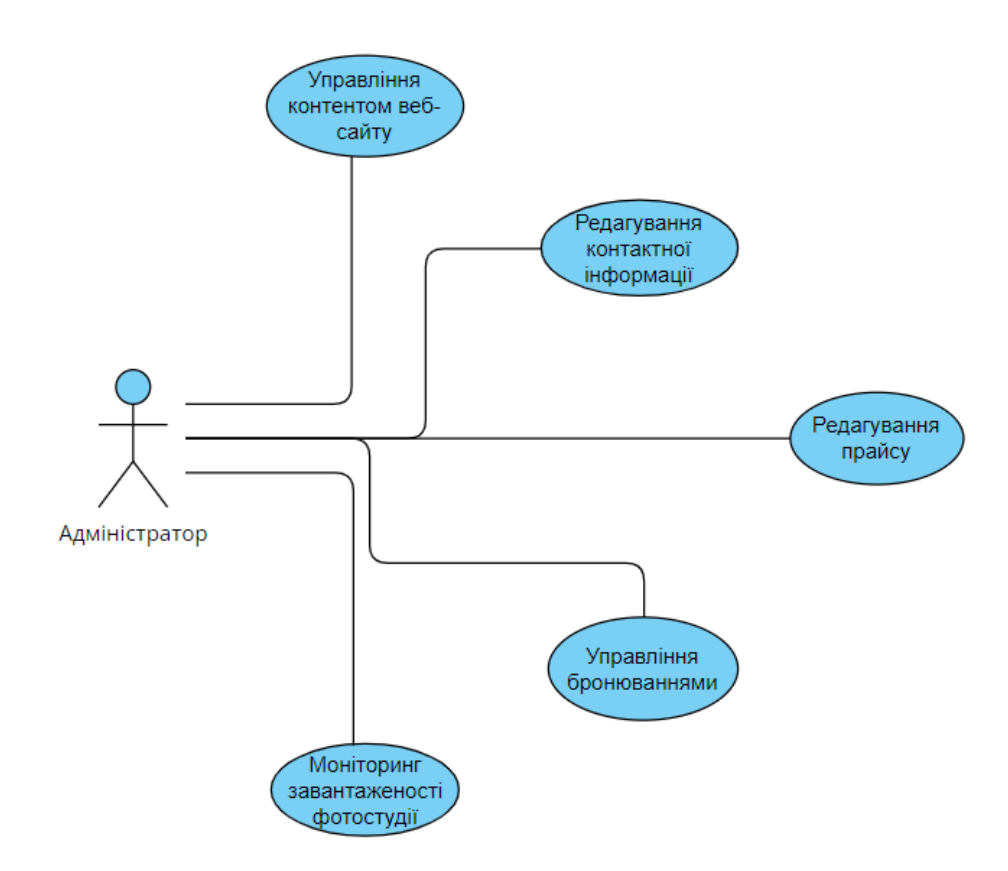

Рисунок 2.2 -Діаграма варіантів використання веб-сайту фотостудії для суб'єкта «Адміністратор»

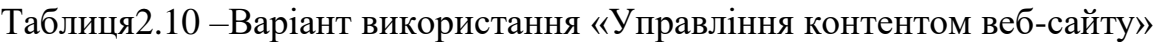

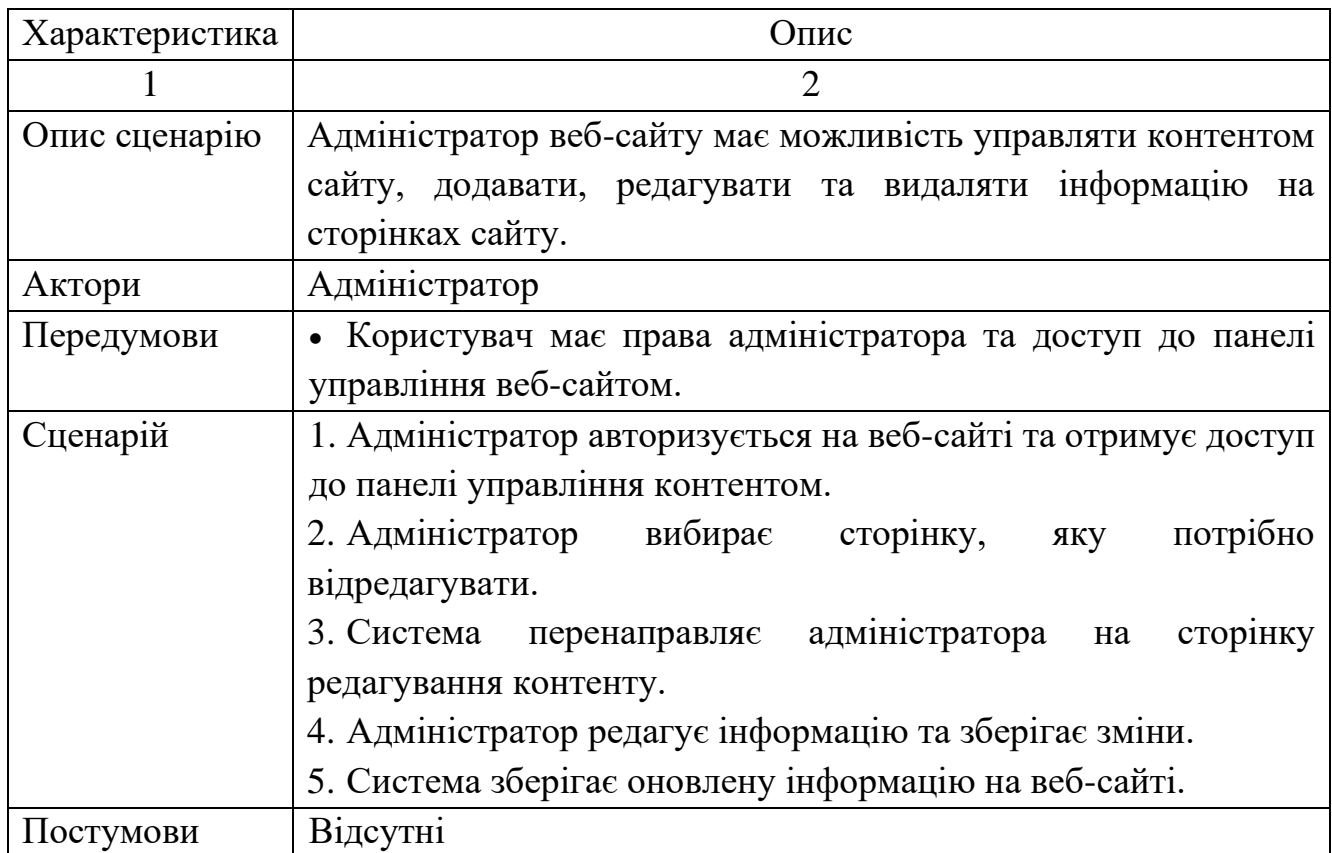

Таблиця 2.11 –Варіант використання «Редагування контактної інформації»

| Характеристика | Опис                                                                                                    |  |  |
|----------------|----------------------------------------------------------------------------------------------------|--|--|
|                | $\overline{2}$                                                                                                |  |  |
| Опис сценарію  | Адміністратор може редагувати контактну інформацію на веб-                                                    |  |  |
|                | сайті фотостудії, таку як номер телефону, адресу електронної                                                  |  |  |
|                | пошти, адресу фотостудії тощо.                                                                                |  |  |
| Актори         | Адміністратор                                                                                                 |  |  |
| Передумови     | • Користувач має права адміністратора та доступ до панелі                                                     |  |  |
|                | управління веб-сайтом.                                                                                        |  |  |
| Сценарій       | 1. Адміністратор авторизується на веб-сайті та отримує доступ                                                 |  |  |
|                | до панелі управління контентом.<br>2. Користувач переходить на сторінку з управлінням<br>контентом веб-сайту. |  |  |
|                |                                                                                                    |  |  |
|                |                                                                                                    |  |  |
|                | 3. Користувач натискає на кнопку «Редагувати контактну                                                        |  |  |
|                | інформацію».<br>4. Система відображає форму редагування<br>контактної<br>інформації.                          |  |  |
|                |                                                                                                    |  |  |
|                |                                                                                                    |  |  |
|                | 5. Користувач вносить зміни до контактної інформації та                                                       |  |  |
|                | натискає кнопку «Зберегти зміни».                                                                             |  |  |
|                | 6. Система зберігає зміни та повідомляє користувача про                                                       |  |  |
|                | успішне редагування контактної інформації.                                                                    |  |  |
| Постумови      | <b>Відсутні</b>                                                                                               |  |  |

Таблиця 2.12 – Варіант використання «Редагування прайсу»

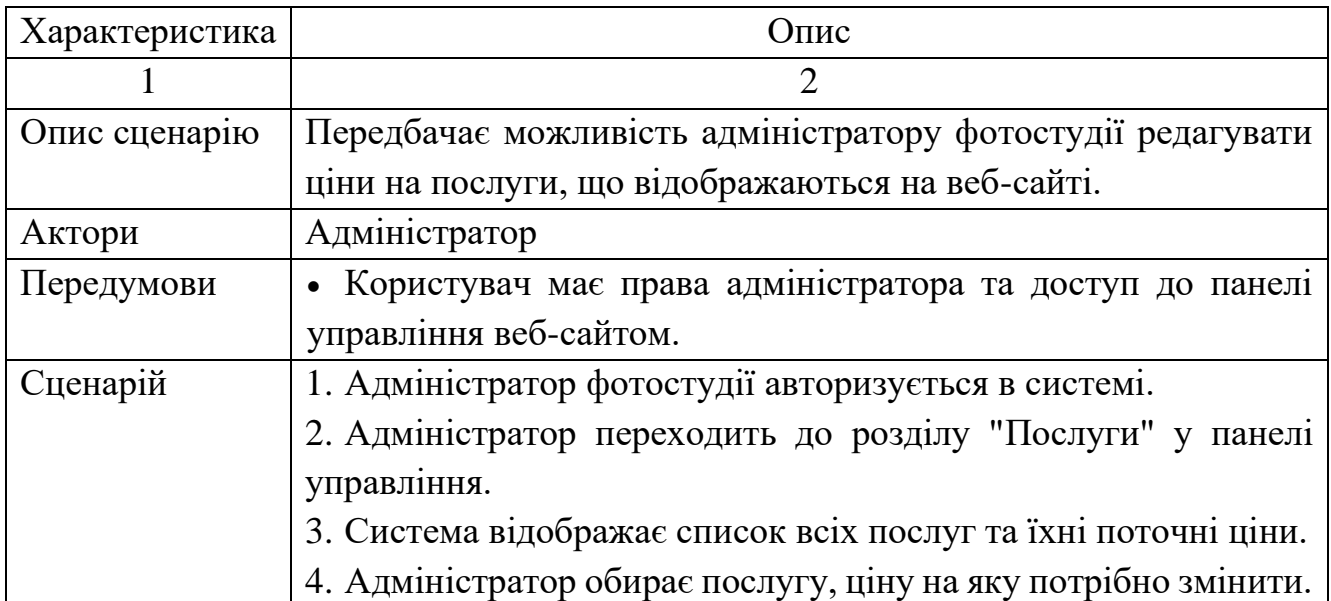

Закінчення табл. 2.12

|           | 5. Система дозволяє адміністратору ввести нову ціну для    |  |  |
|-----------|------------------------------------------------------------|--|--|
|           | обраної послуги та зберегти зміни.                         |  |  |
|           | 6. Система відображає оновлену інформацію про ціни на веб- |  |  |
|           | сайті.                                                     |  |  |
| Постумови | <b>Відсутні</b>                                            |  |  |

### Таблиця 2.13 – Варіант використання «Управління бронюваннями»

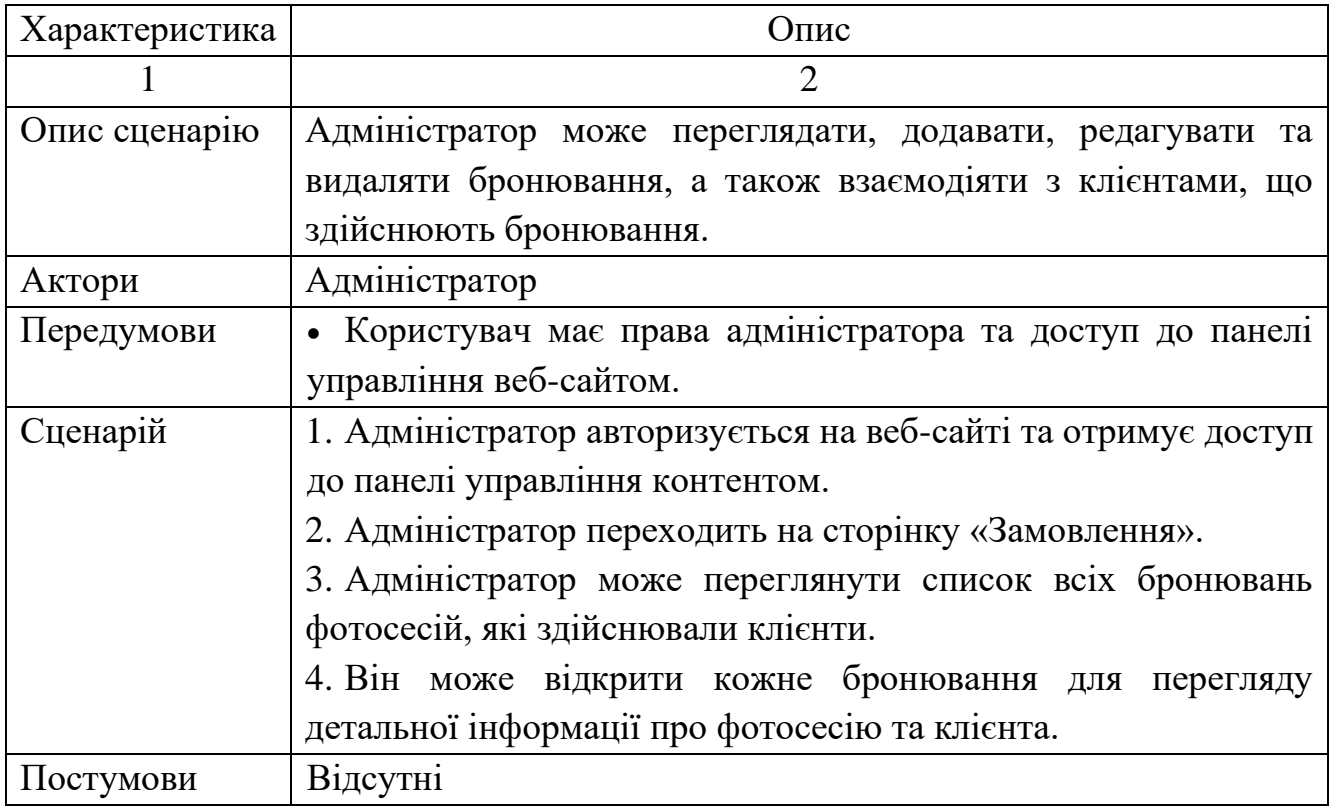

Таблиця 2.14 – Варіант використання «Моніторинг завантаженості

фотостудії»

![](_page_31_Picture_170.jpeg)

Закінчення табл. 2.14

![](_page_32_Picture_205.jpeg)

2.3 Специфікація функціональних та нефункціональних вимог

<span id="page-32-0"></span>Специфікація функціональних вимог - це документ, що описує функціональні можливості системи, які повинні бути реалізовані в процесі розробки. Функціональні вимоги описують, як система повинна взаємодіяти з користувачами, іншими системами та даними.

Специфікація функціональних вимог наведена в таблиці 2.15.

![](_page_32_Picture_206.jpeg)

Таблиця 2.15 – Специфікація функціональних вимог

| $FR-8$       | <b>Управління</b><br>контентом | Високий  | Висока  | Адміністра- |  |
|--------------|--------------------------------|----------|---------|-------------|--|
|              | веб-сайту                      |          |         | TOp         |  |
| <b>FR-9</b>  | Управління                     | Високий  | Висока  | Адміністра- |  |
|              | бронюваннями                   |          |         | TOP         |  |
| $FR-10$      | Моніторинг<br>заванта-         | Середній | Середня | Адміністра- |  |
|              | женості фотостудії             |          |         | TOp         |  |
| <b>FR-11</b> | Редагування інформації         | Високий  | Середня | Адміністра- |  |
|              | на сайті                       |          |         | тор         |  |

Закінчення табл. 2.15

Специфікація нефункціональних вимог - це документ, який описує вимоги, що не стосуються безпосередньо функціоналу системи, але визначають її якість, продуктивність, безпеку та інші характеристики. Ці вимоги можуть стосуватися, наприклад, швидкодії системи, її масштабованості, надійності, доступності, ергономіки користувацького інтерфейсу та інших аспектів, які впливають на користувачів і які важливі для успішної експлуатації системи.

Специфікація нефункціональних вимог наведена в таблиці 2.16.

![](_page_33_Picture_184.jpeg)

![](_page_33_Picture_185.jpeg)

Продовження табл. 2.16

|                               | $\overline{2}$            | 3        | $\overline{4}$ | 5         |  |
|-------------------------------|---------------------------|----------|----------------|-----------|--|
| NFR-2                         | Час завантаження веб-     | Високий  | Висока         | Розробник |  |
|                               | сайту – не більше 5 сек.  |          |                |           |  |
| NFR-3                         | Простий та функціона-     | Високий  | Висока         | Розробник |  |
|                               | льний інтерфейс           |          |                |           |  |
| NFR-4                         | Час, необхідний для       | Високий  | Висока         | Розробник |  |
|                               | навчання звичайних і      |          |                |           |  |
|                               | досвідчених користу-      |          |                |           |  |
|                               | вачів – не більше 2 год.  |          |                |           |  |
| 2. Надійність                 |                           |          |                |           |  |
| NFR-5                         | Доступність - 20 %        | Високий  | Середня        | Розробник |  |
|                               | Середній<br>$6e3-$<br>час | Високий  | Висока         | Розробник |  |
| NFR-6                         | відмовної роботи - 7 днів |          |                |           |  |
| NFR-7                         | Середнє<br>напрацювання   | Високий  | Висока         | Розробник |  |
|                               | до ремонту $-7 \mu$ нів   |          |                |           |  |
|                               | 3. Робочі характеристики  |          |                |           |  |
| NFR-8                         | Продуктивність - 10 шт.   | Середній | Середня        | Розробник |  |
| NFR-9                         | Місткість - 10 000/міс.   | Середній | Середня        | Розробник |  |
| <b>NFR-10</b>                 | Режими<br>зниженої        | Середній | Середня        | Розробник |  |
|                               | продуктивності - 5 шт.    |          |                |           |  |
| 4. Експлуатаційна придатність |                           |          |                |           |  |
| <b>NFR-11</b>                 | Дотримання стандартів     | Високий  | Висока         | Розробник |  |
|                               | кодування, що дозволяє    |          |                |           |  |
|                               | забезпечити сумісність з  |          |                |           |  |
|                               | іншими системами та       |          |                |           |  |
|                               | програмними засобами.     |          |                |           |  |
|                               |                           |          |                |           |  |

 $\overline{\phantom{a}}$ 

Продовження табл. 2.16

![](_page_35_Picture_136.jpeg)

Закінчення табл. 2.16

| 1                            | $\overline{2}$           | 3        | $\overline{4}$ | 5         |
|------------------------------|--------------------------|----------|----------------|-----------|
| <b>NFR-16</b>                | Інтерфейс надає доступ   | Високий  | Висока         | Розробник |
|                              | до всіх функцій системи, |          |                |           |
|                              | які необхідні для        |          |                |           |
|                              | виконання завдань        |          |                |           |
|                              | користувача.             |          |                |           |
| <b>NFR-17</b>                | Інтерфейс стійкий до     | Високий  | Висока         | Розробник |
|                              | помилок користувачів та  |          |                |           |
|                              | надійним у виконанні     |          |                |           |
|                              | функцій.                 |          |                |           |
| 7.2 Апаратні інтерфейси      |                          |          |                |           |
| <b>NFR-18</b>                | Мережевий адаптер з      | Середній | Середня        | Розробник |
|                              | передачею 250 Мбіт/с     |          |                |           |
| <b>NFR-19</b>                | Процесор 700 МГц, або    | Середній | Середня        | Розробник |
|                              | вище.                    |          |                |           |
|                              | 7.3 Програмні інтерфейси |          |                |           |
| <b>NFR-20</b>                | Операційна система       | Середній | Середня        | Розробник |
|                              | будь-яка                 |          |                |           |
| <b>NFR-21</b>                | Наявність усіх компо-    | Високий  | Висока         | Розробник |
|                              | нентів для нормальної    |          |                |           |
|                              | роботи в Internet        |          |                |           |
| 7.4 Комунікаційні інтерфейси |                          |          |                |           |
| <b>NFR-22</b>                | Якісне підключення до    | Високий  | Висока         | Розробник |
|                              | мережі Internet          |          |                |           |

### 3. ПРОЄКТНІ РІШЕННЯ

#### <span id="page-37-0"></span>3.1 Середовище проєктування

<span id="page-37-1"></span>Конструктор сайтів - це програмне забезпечення, яке дозволяє користувачам створювати веб-сайти без необхідності вмінь програмування та дизайну. Конструктори сайтів зазвичай надають готові шаблони дизайну, які можна налаштувати та заповнити власним контентом, а також інструменти для створення меню, форм, галерей зображень та іншого.

За допомогою конструкторів сайтів користувачі можуть швидко та легко створювати веб-сайти, що знижує витрати на розробку та дозволяє широкому колу користувачів мати свій власний сайт без необхідності звертатися до фахівців. Однак, відсутність програмувальних можливостей та обмеження в налаштуванні деяких елементів дизайну можуть стати обмеженнями для досвідчених користувачів та бізнесів, які потребують специфічної функціональності.

Проаналізувавши наявні конструктори для реалізації технічного завдання було обрано конструктор сайтів під назвою Wix. Порівняльна характеристика наявних конструкторів сайтів навадена в таблиці 3.1.

Таблиця 3.1 – Порівняльна характеристика найбільш відомих конструкторів сайтів

![](_page_37_Picture_146.jpeg)

Продовження табл. 3.1

|           |                                               | 3                               |
|-----------|-----------------------------------------------|---------------------------------|
|           | 4. Має вбудований інструмент                  |                                 |
|           | для SEO-оптимізації, що допо-                 |                                 |
|           | може забезпечити хорошу види-                 |                                 |
|           | мість сайту в пошукових систе-                |                                 |
|           | Max.                                          |                                 |
|           | 5. Можна інтегрувати з різними                |                                 |
|           | додатками, такими як Google                   |                                 |
|           | Analytics i FacebookPixel.                    |                                 |
|           | Має мобільний додаток<br>ДЛЯ                  |                                 |
|           | управління сайтом з мобільного                |                                 |
|           | пристрою.                                     |                                 |
| Weebly    | 1. Інтуїтивний і<br>легкий<br>V               | 1. Обмежена можливість<br>Ha-   |
|           | використанні інтерфейс.                       | стройки SEO.                    |
|           | 2. Наявність різноманітних                    | 2. Обмеження в налаштуванні     |
|           | шаблонів та готових блоків для                | зовнішнього вигляду сайту, що   |
|           | розташування на сторінці.                     | може призвести до обмеження     |
|           | 3. Адаптивний<br>дизайн<br>та                 | унікальності сайту.             |
|           | можливість перегляду сайту на                 | 3. Ціни на преміальні плани     |
|           | мобільних пристроях.                          | вищі порівняно з деякими        |
|           |                                               | конкурентами.                   |
| WordPress | 1. Має простий інтерфейс, що                  | 1. Може бути вразливим до       |
|           | дозволяє легко створювати та                  | атак хакерів, особливо якщо     |
|           | редагувати сторінки та додавати               | використовуються<br>застарілі   |
|           | нові матеріали.                               | Bepcii<br>aбo<br>недостатньо    |
|           | 2. Дозволяє налаштовувати веб-                | захищені плагіни.               |
|           | сайт на свій смак і додавати                  | 2. Деякі функції WordPress      |
|           | різноманітні функції, наприклад,              | можуть вимагати<br>встано-      |
|           | онлайн, форуми,<br>магазини                   | плагінів, що<br>влення<br>може  |
|           | соціальні мережі тощо.                        | збільшити ризик вразливості.    |
|           | 3. WordPress має вбудовану                    | 3. Велика кількість плагінів та |
|           | підтримку SEO, що дозволяє                    | функціональних можливостей      |
|           | легко оптимізувати ваш веб-сайт               | може знизити продуктивність     |
|           | для пошукових систем.                         | сайту.                          |
| Shopify   | 1.E<br>однією<br>найшвидших<br>3 <sup>7</sup> | 1. Не є найбільш дешевим        |
|           | платформ для створення елек-                  | конструктором сайтів.           |
|           | тронної комерції.                             |                                 |

Закінчення табл. 3.1

![](_page_39_Picture_175.jpeg)

<span id="page-39-0"></span>3.2 Проєктування структури бази даних

3.2.1 Аналіз вхідних та вихідних документів

Вхідна інформація - це дані, які потрапляють в систему з зовнішніх джерел або з інших систем. У фотостудії BLACK&WHITE вхідною інформацією є:

• Замовлення клієнтів на фотосесії, які можуть бути надіслані через вебсайт або телефон.

• Інформація про клієнтів, включаючи їх особисті дані, контактну інформацію, вимоги до фотосесій та іншу додаткову інформацію.

• Замовлення на додаткові послуги, які можуть надійти через веб-сайт або особисто в фотостудію.

Вихідна інформація - це результат обробки вхідної інформації в системі. У фотостудії BLACK&WHITE вихідною інформацією є:

• Фотографії та інші продукти фотосесії, які можуть бути відправлені клієнтам через електронну пошту або відправлені на носії в фотостудії.

• Рахунки та інші документи, пов'язані з фотосесіями та доп.послугами.

• Звіти та аналітика, які допомагають аналізувати діяльність фотостудії та приймати рішення щодо її розвитку.

• Інші додаткові матеріали та ресурси, які використовуються для просування фотостудії та забезпечення якості її послуг.

3.2.2 Словник даних

Словник даних – це сукупність термінів та їх визначень, які використовуються в контексті бази даних. Це допомагає уточнити та уніфікувати термінологію, що використовується в проєктуванні та розробці бази даних. Словник даних включає опис об'єктів бази даних, таких як таблиці, стовпці, ключі, зв'язки, індекси тощо.

Словник даних наведено в таблиці 3.2.

Таблиця 3.2 – Словник даних

![](_page_40_Picture_195.jpeg)

## Продовження табл. 3.2

![](_page_41_Picture_209.jpeg)

![](_page_42_Picture_142.jpeg)

Закінчення табл. 3.2

![](_page_42_Picture_143.jpeg)

3.2.3 Проєктування логічної моделі даних

<span id="page-42-0"></span>Логічна модель даних є концептуальним відображенням структури даних, що базується на вимогах бізнесу і незалежна від конкретної технології або реалізації бази даних. Вона використовує сутності, атрибути та взаємозв'язки для опису даних і їх зв'язків.

У логічній моделі даних використовуються наступні елементи:

• Сутності (Entities): Це об'єкти, про які зберігається інформація. Кожна сутність має свою унікальну ідентифікацію і включає набір атрибутів, які описують її характеристики.

• Атрибути (Attributes): Це властивості сутностей, які описують їх характеристики або властивості. Кожен атрибут має назву і тип даних, наприклад, рядок, число або дата.

• Відношення (Relationships): Це зв'язки між сутностями, які відображають взаємозв'язки між ними. Відношення можуть мати різні типи, такі як один до одного, один до багатьох або багато до багатьох.

• Ключі (Keys): Ключі використовуються для унікальної ідентифікації сутностей в базі даних. Головний ключ є унікальним ідентифікатором сутності, а зовнішній ключ використовується для встановлення зв'язку між сутностями.

Логічна модель даних служить основою для подальшої фізичної реалізації бази даних, включаючи проєктування таблиць, індексів, обмежень цілісності тощо. Логічна модель даних представлена на рисунку 3.1.

![](_page_43_Figure_1.jpeg)

Рисунок 13.1 - Логічна модель БД

![](_page_44_Picture_21.jpeg)

## Рисунок 3.2 - Таблиця «Співробітники»

![](_page_44_Picture_22.jpeg)

Рисунок 3.3 - Таблиця «Послуги»

![](_page_45_Picture_23.jpeg)

## Рисунок 3.4 - Таблиця «Замовлення»

![](_page_45_Picture_24.jpeg)

Рисунок 3.5 - Таблиця «Контакти»

![](_page_46_Picture_38.jpeg)

Рисунок 3.6 - Таблиця «Користувачі сайту»

3.2.4 Проєктування фізичної моделі даних

<span id="page-46-0"></span>Фізична модель даних визначає спосіб фізичної організації даних в базі даних на рівні конкретної технології або Системи управління базами даних (СУБД). Вона включає в себе структуру таблиць, типи даних, індекси, обмеження цілісності та інші деталі, необхідні для ефективного зберігання, організації і отримання даних з бази даних.

Фізична модель даних представлена на рисунку 3.7.

![](_page_47_Figure_0.jpeg)

Рисунок 3.7 - Фізична модель БД

### <span id="page-47-0"></span>3.3 Проєктування програмного забезпечення

#### 3.3.1 Діаграма станів

<span id="page-47-1"></span>Діаграма станів (State Diagram) є графічним засобом моделювання поведінки системи або об'єкта, який ілюструє різні стани, в яких може перебувати система або об'єкт і переходи між цими станами. Вона використовується для опису реакцій системи на події та послідовності переходів між станами.

Для обраної предметної області створено діаграму станів для опису процесу функціонування системи в цілому і дві діаграми для конкретних елементів системи (рисунок 3.8 – 3.10).

![](_page_48_Figure_0.jpeg)

Рисунок 3.8 - Діаграма станів для опису процесу функціонування

![](_page_49_Figure_0.jpeg)

Рисунок 3.9 - Діаграма станів для елементу Реєстрація користувача

![](_page_50_Figure_0.jpeg)

Рисунок 3.10 - Діаграма станів для елементу Замовлення фотопослуги

#### 3.3.2 Діаграма діяльності

<span id="page-50-0"></span>Діаграма діяльності (Activity Diagram) є графічним засобом моделювання послідовності дій або процесу, що відбувається в системі. Вона використовується для візуалізації бізнес-процесів, алгоритмів, робочих потоків та інших послідовностей дій.

На основі розроблених діаграм варіантів використання та діаграм станів, побудовано 3 діаграми діяльності для окремих варіантів використання системи (рисунок 3.11 – 3.13).

![](_page_51_Figure_0.jpeg)

Рисунок 3.11 - Діаграма діяльності «Управління станом замовлень для адміністратора»

![](_page_52_Figure_0.jpeg)

Рисунок 3.12 - Діаграма діяльності «Оформлення замовленя»

![](_page_53_Figure_0.jpeg)

Рисунок 3.13 - Діаграма діяльності «Оплата замовлення»

### 4. ТЕХНІЧНІ РІШЕННЯ

<span id="page-54-0"></span>4.1 Вимоги до апаратних та програмних засобів

<span id="page-54-1"></span>Мінімальна конфігурація персонального комп'ютера для функціонування веб-сайту може включати наступні елементи:

• Процесор: Мінімум двоядерний процесор з тактовою частотою 1.8 ГГц або еквівалентний.

• Оперативна пам'ять: Мінімум 4 ГБ оперативної пам'яті (RAM). Рекомендується більша кількість пам'яті для більшої продуктивності.

• Жорсткий диск: Мінімум 128 ГБ вільного простору на жорсткому диску для зберігання веб-сайту та інших даних.

• Відеокарта: Мінімум вбудована відеокарта з підтримкою OpenGL 2.0 або вище.

• Монітор: Мінімум монітор з роздільною здатністю 1024x768 пікселів або вище.

• Операційна система: Підтримувана версія операційної системи, така як Windows 7 або новіше, macOS, або Linux.

• Браузер: Остання версія популярного веб-браузера, такого як Google Chrome, Mozilla Firefox, Safari або Microsoft Edge.

• Інтернет-з'єднання: Стабільне та надійне Інтернет-підключення з високою швидкістю передачі даних.

4.2 Розгортання готової розробки

<span id="page-54-2"></span>Оскільки в результаті було розроблено веб-сайт, послідовність дій щодо його відкриття на комп'ютері користувача зазвичай включає наступні кроки:

1. Запустіть веб-браузер: Запустіть веб-браузер на вашому комп'ютері. Популярні веб-браузери включають Google Chrome, Mozilla Firefox, Microsoft Edge, Safari та інші.

2. Введіть адресу сайту: У рядку адреси веб-браузера введіть URL-адресу <https://marichernishenko64.wixsite.com/my-site-4> або IP-адресу веб-сайту.

3. Натисніть клавішу Enter: Натисніть клавішу Enter або клікніть на кнопку "Перейти" у веб-браузері, щоб розпочати перехід на введену адресу.

4. Очікуйте завантаження сторінки: Після введення адреси веб-сайту та натискання клавіші Enter веб-браузер почне завантажувати сторінку. Залежно від швидкості з'єднання з Інтернетом та складності веб-сайту цей процес може зайняти кілька секунд.

5. Використовуйте веб-сайт: Після завантаження веб-сторінки ви можете взаємодіяти з веб-сайтом, переглядати його вміст, виконувати дії та користуватися функціоналом, який надається на сайті.

4.3 Графічний інтерфейс системи

<span id="page-55-0"></span>Графічний інтерфейс системи - це спосіб взаємодії користувача з програмним забезпеченням за допомогою графічних елементів, таких як кнопки, меню, форми, вікна, зображення тощо. Він забезпечує зручну та інтуїтивно зрозумілу взаємодію з системою шляхом візуального відображення функцій, даних та операцій.

Графічний інтерфейс системи роботи фотостудії має наступні елементи:

1. Головний екран: містить панель з швидким доступом до основних модулів системи з такими навігаційними пунктами як «Інтер'єри», «Послуги», «Про нас», «Контакти» та вхід до особистого кабінету. Також на головній сторінці є блок з переходом до бронювання. Головна сторінка сайту представлена на рисунку 4.1.

![](_page_56_Picture_0.jpeg)

Рисунок 4.1 - Головна сторінка сайту

2. Вхід до системи: екран входу до системи через Google або електронну пошту з полями для введення електронної пошти та паролю. Кнопка "Увійти", щоб підтвердити введені дані та увійти в систему. Сторінка входу до системи представлена на рисунку 4.2.

![](_page_56_Picture_3.jpeg)

Рисунок 4.2 - Сторінка входу до системи

3. Реєстрація в системі: екран реєстрації в системі через Google або електронну пошту з полями для введення електронної пошти та паролю. Кнопка "Реєстрація", щоб підтвердити введені дані та зареєструватися в системі. Сторінка реєстрації в системі представлена на рисунку 4.3.

![](_page_57_Picture_37.jpeg)

Рисунок 4.3 - Сторінка реєстрації в системі

4. Модуль каталогу Інтер'єрів: список доступних залів із зображеннями, описами та переходом до модулю бронювання. Модуль каталогу Інтер'єрів представлено на рисунку 4.4.

![](_page_57_Picture_3.jpeg)

Рисунок 4.4 - Модуль каталогу Інтер'єрів

![](_page_58_Picture_0.jpeg)

Рисунок 4.5 - Сторінка з описом Зали

5. Модуль послуг: модуль зі списком наявних послуг, які розділені на три категорії (Інтер'єри, Фотосесії, Додаткові послуги). Модуль послуг представлений на рисунку 4.6.

![](_page_58_Picture_3.jpeg)

Рисунок 4.6 - Модуль послуг

6. Модуль контактної інформації: модуль з адресою, номерами телефонів та електронною поштою. Також на сторінці наявна форма для отримання детальної інформації про послуги та ціни. Модуль контактної інформації представлено на рисунку 4.7.

![](_page_59_Picture_47.jpeg)

Рисунок 4.7 - Модуль контактної інформації

7. Модуль бронювання: календар з відображенням доступних та зайнятих часових слотів для фотосесій, з вибором дати та часу. Модуль бронювання представлено на рисунку 4.8.

![](_page_59_Picture_48.jpeg)

Рисунок 4.8 - Модуль бронювання

8. Модуль особистого кабінету: особистий кабінет з такими навігаційними пунктами – «Профіль», «Мої бронювання», «Мій гаманець» та «Мій акаунт». Модуль особистого кабінету представлено на рисунку 4.9.

![](_page_60_Picture_12.jpeg)

Рисунок 4.9 - Модуль особистого кабінету

#### ВИСНОВКИ

<span id="page-61-0"></span>В результаті виконання дипломного проєкту було успішно розроблено вебсайт фотостудії під назвою «BLACK&WHITE». Для розробки веб-сайту було використано хмарний веб-сервіс Wix, який забезпечує зручність і швидкість розробки, а також надійний хостинг для публікації сайту в Інтернеті. За допомогою інтуїтивно зрозумілого інтерфейсу Wix, вдалося створити професійно виглядаючий веб-сайт з урахуванням вимог фотостудії. Отриманий веб-сайт «BLACK&WHITE» є якісним та сучасним рішенням для презентації фотостудії та її послуг в Інтернеті.

Було застосовано методології: функціонального моделювання IDEF0; діаграми потоків даних DFD. В результаті розробки було детально описано предметну область, пов'язану з фотостудією. Були вивчені основні процеси та функції, що відбуваються в фотостудії. Розглядалися основні вимоги до функціональності та зовнішнього вигляду веб-сайту. В результаті цього аналізу були визначені ключові компоненти та модулі системи, які максимально відповідають потребам фотостудії та її клієнтів.

Було побудовано функціональну модель інформаційної системи, яка описує основні функції та взаємодію компонентів системи. Модель інформаційних потоків дозволяє визначити шляхи руху даних у системі та їх обробку. Фізична та логічна схеми бази даних були розроблені з урахуванням потреб фотостудії і її даних. Діаграми станів та діяльності допомагають уявити процеси та переходи між станами системи. Графічний інтерфейс користувача був описаний та продемонстрований з урахуванням потреб користувачів фотостудії, з використанням сучасних дизайнерських рішень та зручного навігаційного середовища.

Під час розробки веб-сайту фотостудії було проведено аналіз сайтів конкурентів. Цей аналіз дозволив отримати важливу інформацію про функціональність, дизайн, вміст та інші аспекти конкуруючих веб-сайтів. В результаті аналізу було виявлено сильні та слабкі сторони конкурентів, що допомогло врахувати їх при розробці власного сайту фотостудії.

Під час розробки було створено сучасний веб-сайт, який відповідає всім необхідним технічним характеристикам. Веб-сайт використовує сучасні технології та має оптимальну швидкість завантаження сторінок. Також, було враховано адаптивний дизайн, що дозволяє сайту коректно відображатися на різних пристроях, включаючи комп'ютери, планшети та смартфони. Крім того, веб-сайт має інтуїтивно зрозумілий і легкий у використанні інтерфейс, що сприяє зручній навігації користувачів. Всі ці технічні характеристики були враховані з метою створення функціонального та привабливого веб-сайту фотостудії.

Результати розроблення модуля «Робота фотостудії» на базі веб-технологій» були апробовані на XXIII Всеукраїнській науково-технічній конференції молодих вчених, аспірантів та студентів «СТАН, ДОСЯГНЕННЯ ТА ПЕРСПЕКТИВИ ІНФОРМАЦІЙНИХ СИСТЕМ І ТЕХНОЛОГІЙ» 20-21 квітня 2023 р. м. Одеса.

#### СПИСОК ВИКОРИСТАНИХ ДЖЕРЕЛ

<span id="page-63-0"></span>1. Дроняк, В. М. Інтерактивна система формування замовлень на продукцію фотостудії [Текст] / В. М. Дроняк // Сучасні комп'ютерні інформаційні технології : матеріали V Всеукр. шк.-семінару молодих вчен. і студ. АСІТ'2015 [м. Тернопіль, 22-23 трав. 2015р.] / відп. за вип. М. П. Дивак. - Тернопіль : ТНЕУ, 2015. - С. 134.

2. ДСТУ 3008:2015. Звіти у сфері науки і техніки. Структура та правила оформлювання: чинний від 01.07.2017. – Київ : ДП "УкрНДНЦ", 2016. – 26 с.

3. ДСТУ 8302:2015. Інформація та документація. Бібліографічне посилання. Загальні положення та правила складання : чинний від 01.07.2016. – Київ : ДП "УкрНДНЦ", 2016. – 17 с.

4. Євдокимова А. В. Головні аспекти проектної діяльності студії інтер'єрдизайну [Текст] / А. В. Євдокимова, К. О. Овсієнко // Сучасний менеджмент і економічний розвиток. Екологічна економіка: конфлікти та проблеми управління : матеріали постійно діючої міжнародної науково-практичної інтернет-конференції, 1 вересня 2014 р. - 31 серпня 2015 р. – Суми : СумДУ, 2015.

5. Фан Х. М. Проектування веб-сайта для сучасної фотостудії з використанням новітніх досягнень веб-дизайну / Х. М. Фан ; наук. кер. О. Л. Яворський // Наукові розробки молоді на сучасному етапі : тези доповідей XVI Всеукраїнської наукової конференції молодих вчених та студентів (27-28 квітня 2017 р., Київ). - К. : КНУТД, 2017. - Т. 1 : Сучасні матеріали і технології виробництва виробів широкого вжитку та спеціального призначення. - С. 450-451.

6. Дорофеєва О. Удосконалення доступу до галузевого веб-ресурсу / Ольга Дорофе $\epsilon$ ва // Бібліотечний вісник. – 2010. – № 1. – С. 3-9.

7. Дипломний проєкт. Методичні рекомендації для студентів спеціальності 126 "Інформаційні системи та технології" освітньої програми "Інформаційні системи та технології" першого (бакалаврського) рівня [Електронний ресурс] / уклад. С. Г. Удовенко, О. О. Тютюник, О. В. Гороховатський, В. А. Затхей; Харківський національний економічний університет ім. С. Кузнеця. – Електрон. текстові дан. (189 КБ). – Харків : ХНЕУ ім. С. Кузнеця, 2023. – 48 с.

8. Інькова Н. А. Створення Web-сайтів : Навчально-методичний посібник (Електронний ресурс) / Інькова Н. А., Зайцева Е. А., Кузьміна Н. В., Толстих С. Г. – URL: http://club-edu.tambov.ru/methodic/fio/p5. doc

9. Компанєєтс М.О. Принципи проектування ефективних вебсайтів / М.О. Компанєєтс // Молодий вчений. – 2015. – № 9. – Част. 2. – С. 106-108

10. Основні етапи розробки веб-сайту (Електронний ресурс) / [укл. Юрчак І. Ю.] / Національний університет "Львівська політехніка". − URL: http://www.victoria.lviv.ua/html/wp/ssteps.html (дата звернення 25.05.2020).

11. Проєктування. Методичні рекомендації до виконання курсового проєкту для студентів спеціальності 126 "Інформаційні системи та технології" першого (бакалаврського) рівня [Електронний ресурс] / уклад. О. О. Тютюник, Н. О. Бринза, І. О. Ушакова; Харківський національний економічний університет ім. С. Кузнеця. - Електрон. текстові дан. (2,16 МБ). - Харків : ХНЕУ ім. С. Кузнеця, 2022. - 28 с.

12. Угрин Д. І. Веб-технології та веб-дизайн: [навч. посіб. для студ. вищ. навч. закл.] / Д. І. Угрин, М. І. Маниліч, Б. Є. Деркач. – Чернівці : Золоті литаври, 2012. – 285 с.: іл., табл. – Бібліогр.: с. 270-282.

13. Наскрізна програма практики для студентів спеціальності 126 "Інформаційні системи та технології" першого (бакалаврського) рівня [Електронний ресурс] / уклад. С. Г. Удовенко, О. О. Тютюник, Н. О. Бринза; Харківський національний економічний університет ім. С. Кузнеця. - Електрон. текстові дан. (81,2 КБ). - Харків : ХНЕУ ім. С. Кузнеця, 2022.

14. Офіційний сайт спільноти користувачів CASE – засобуVisualParadigm. – Режим доступу: https://www.visual-paradigm.com.

15. Сафронова О. Чинники впливу на дизайн сучасної фотостудії / О. Сафронова, Н. Фльока // Актуальні проблеми сучасного дизайну : збірник матеріалів Міжнародної науково-практичної конференції (23 квітня 2020 р., м. Київ) : В 2-х т. – Т. 2. – Київ : КНУТД, 2020. – С. 235-238.

16. Методологія IDEF0. [Електронний ресурс] – режим доступу: https://stud.com.ua/87184/ekonomika/metodologiya\_idef0

17. Список безкоштовних конструкторів сайтів. Зробити сайт безкоштовно» з категорії 2 «Технології і інформація» https://kuryliak.pp.ua/articles/2/3/. URL: https://oscarcat.jimdofree.com/

18. Hrabovskyi Y. Development of an information support methodology for quality assessment of the prepress process / Y. Hrabovskyi, S. Minukhin, N. Brynza // Eastern-European Journal of Enterprise Technologies. – 2022. - 6(2 (120). – Р. 30–40.

19. Brynza N. Development Of Information Visualization Methods For Use In Multimedia Applications / Hrabovskyi, Yevhen; Brynza, Natalia; Vilkhivska, Olga // Eureka: Physics And Engineering, N. 1, P. 3-17 – Режим доступу: http://journal.eujr.eu/engineering/article/view/1103.

20. Фотостудія «ETUDE». [Електронний ресурс] – режим доступу: <https://www.etude.photo/>

21. Фотостудія «Жовтий кролик». [Електронний ресурс] – режим доступу: <https://fotorabbit.com.ua/>

22. Фотостудія «Аrtmix». [Електронний ресурс] – режим доступу: <https://artmix.kh.ua/>

23. Побудова моделі в стандарті idef0. [Електронний ресурс] – режим доступу:<https://studfile.net/preview/5203249/page:2/>

24. Діаграма варіантів використання. [Електронний ресурс] – режим доступу: <http://5fan.ru/wievjob.php?id=21296>

25. Функціональне моделювання. [Електронний ресурс] – режим доступу: <http://moodle.ipo.kpi.ua/moodle/mod/resource/view.php?id=37025>